UNIVERSIDADE TECNOLÓGICA FEDERAL DO PARANÁ DEPARTAMENTO ACADÊMICO DE ENGENHARIA ELÉTRICA CURSO DE ENGENHARIA ELÉTRICA

MATHEUS PEREIRA VIEIRA

# **DESENVOLVIMENTO E CONTROLE DE UMA PLANTA DIDÁTICA DE UM PÊNDULO INVERTIDO**

TRABALHO DE CONCLUSÃO DE CURSO

CORNÉLIO PROCÓPIO 2016

MATHEUS PEREIRA VIEIRA

# **DESENVOLVIMENTO E CONTROLE DE UMA PLANTA DIDÁTICA DE UM PÊNDULO INVERTIDO**

Trabalho de Conclusão de Curso de graduação, apresentado à disciplina de Trabalho de Conclusão de Curso 2, do curso de Engenharia Elétrica da Universidade Tecnológica Federal do Paraná – UTFPR, como requisito parcial para a obtenção do título de Bacharel.

Orientador: Prof. Dr. Cristiano Marcos Agulhari

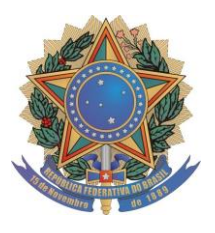

**Universidade Tecnológica Federal do Paraná Campus Cornélio Procópio Departamento Acadêmico de Elétrica Curso de Engenharia Elétrica**

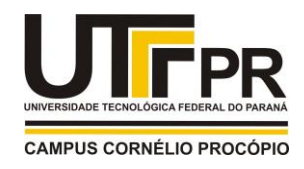

# **FOLHA DE APROVAÇÃO**

# **Matheus Pereira Vieira**

# **Desenvolvimento e controle de uma planta didática de um pêndulo invertido**

Trabalho de conclusão de curso apresentado às 10:30hs do dia 16/11/2016 como requisito parcial para a obtenção do título de Engenheiro Eletricista no programa de Graduação em Engenharia Elétrica da Universidade Tecnológica Federal do Paraná. O candidato foi arguido pela Banca Avaliadora composta pelos professores abaixo assinados. Após deliberação, a Banca Avaliadora considerou o trabalho aprovado.

\_\_\_\_\_\_\_\_\_\_\_\_\_\_\_\_\_\_\_\_\_\_\_\_\_\_\_\_\_\_\_\_\_\_\_\_\_\_\_\_\_\_\_\_\_\_ Prof(a). Dr(a). Cristiano Marcos Agulhari - Presidente (Orientador)

\_\_\_\_\_\_\_\_\_\_\_\_\_\_\_\_\_\_\_\_\_\_\_\_\_\_\_\_\_\_\_\_\_\_\_\_\_\_\_\_\_\_\_\_\_\_ Prof(a). Dr(a). Marcio Aurelio Furtado Montezuma - (Membro)

\_\_\_\_\_\_\_\_\_\_\_\_\_\_\_\_\_\_\_\_\_\_\_\_\_\_\_\_\_\_\_\_\_\_\_\_\_\_\_\_\_\_\_\_\_\_ Prof(a). Dr(a). Emerson Ravazzi Pires da Silva - (Membro)

A folha de aprovação assinada encontra-se na coordenação do curso.

Dedico este trabalho à minha família.

## **AGRADECIMENTOS**

Agradeço em primeiro lugar a Deus, por nunca ter me deixado desistir nos momentos de dificuldade.

À minha família, que sempre me incentivou e ajudou para que eu alcançasse meus objetivos.

À minha namorada Raquel, pelo apoio em todas as situações que enfrentei.

Ao Professor Cristiano Agulhari pela dedicação, prontidão e todos os excelentes ensinamentos passados durante o tempo de orientação.

Ao pessoal do LabControl pela ajuda com algumas dúvidas no decorrer do projeto.

À todos os meus amigos, dentre eles: Kevin, Giovani, Igão, Lucão, Rafael, Gustavo, Fabinho, Boi, Chefinho, Vitão, Marcão e Sequela, pelas risadas e divertidos momentos durante graduação.

E por fim à UTFPR que proporcionou meu crescimento profissional e pessoal durante os 5 anos.

"Triunfam aqueles que sabem quando lutar e quando esperar." - Sun Tzu

### **RESUMO**

VIEIRA, Matheus Pereira. **Desenvolvimento e controle de uma planta didática de um pêndulo invertido.** 2016. 65 f. Trabalho de Conclusão de Curso (Graduação) – Engenharia Elétrica. Universidade Tecnológica Federal do Paraná. Cornélio Procópio, 2016.

O presente trabalho apresenta o desenvolvimento e controle de uma planta didática de um pêndulo invertido. O objetivo do trabalho é desenvolver uma alternativa de baixo custo feito com partes de uma impressora matricial e uma haste de madeira, para que assim os alunos de graduação da universidade possam exercitar seus conhecimentos teóricos de sistemas de controle em um dispositivo real. A implementação prática do controle é feita de maneira digital utilizando a plataforma Arduino, possibilitando a realização de ensaios para observar a resposta do sistema.

**Palavras-chave:** Planta Didática. Pêndulo Invertido. Sistemas de Controle Digital.

# **ABSTRACT**

VIEIRA, Matheus Pereira. **Development and control of an inverted pendulumbased didact plant.** 2016. 65 f. Trabalho de Conclusão de Curso (Graduação) – Engenharia Elétrica. Universidade Tecnológica Federal do Paraná. Cornélio Procópio, 2016.

This work presents the development and control of an inverted pendulumbased didact plant. The objective of the work is to create a low-cost alternative using pieces of dot matrix printing and a wooden pole, so the undergraduate students of the university can practice their control system's theoretical knowledge in a real device. The control's practice implementation is done in digital form by a Arduino platform, making possible execution of tests to observe the system response.

**Key-words:** Didactic Plant. Inverted Pendulum. Digital Control Systems.

# **LISTA DE FIGURAS**

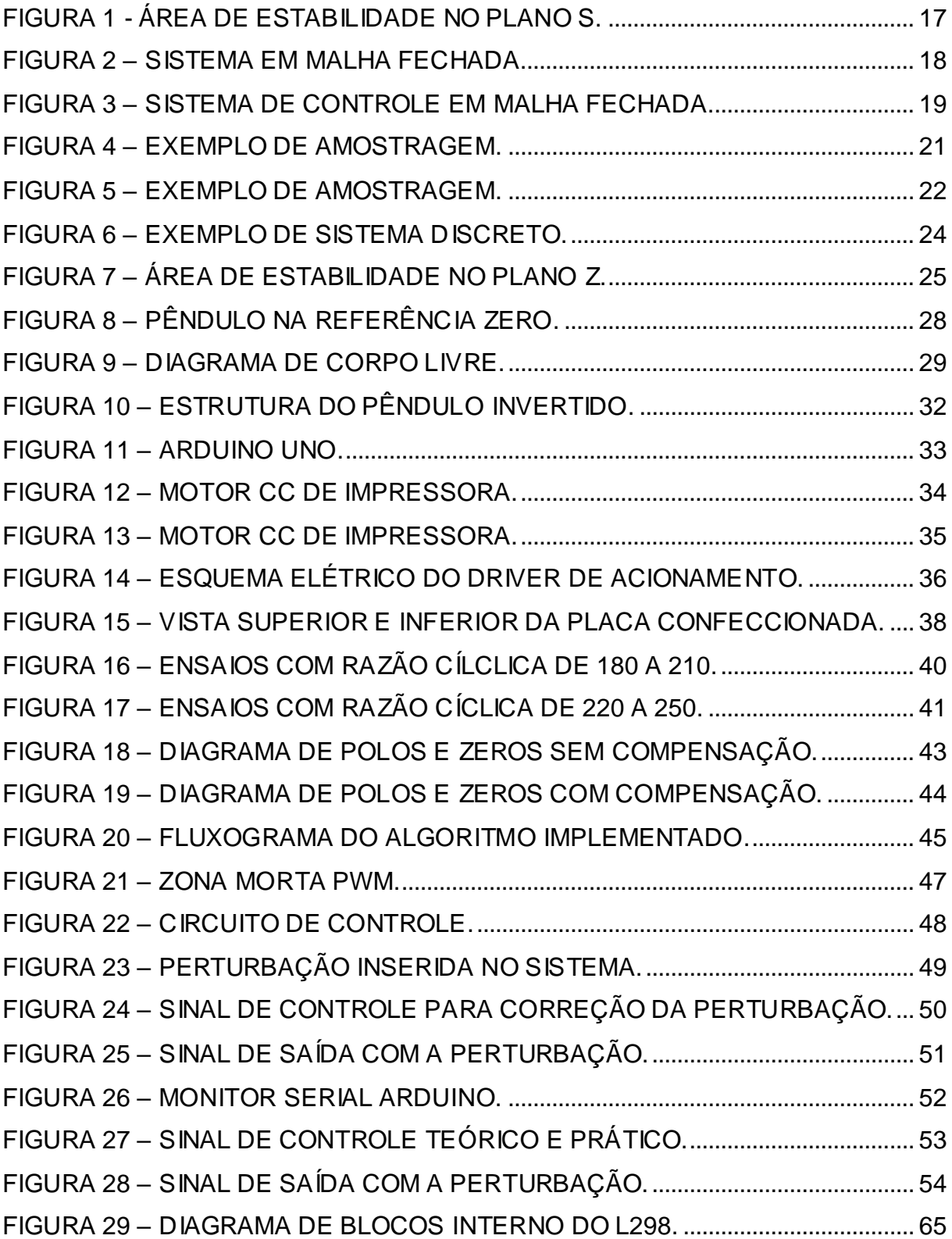

# **LISTA DE TABELAS**

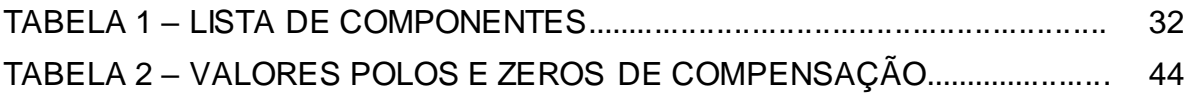

# **SUMÁRIO**

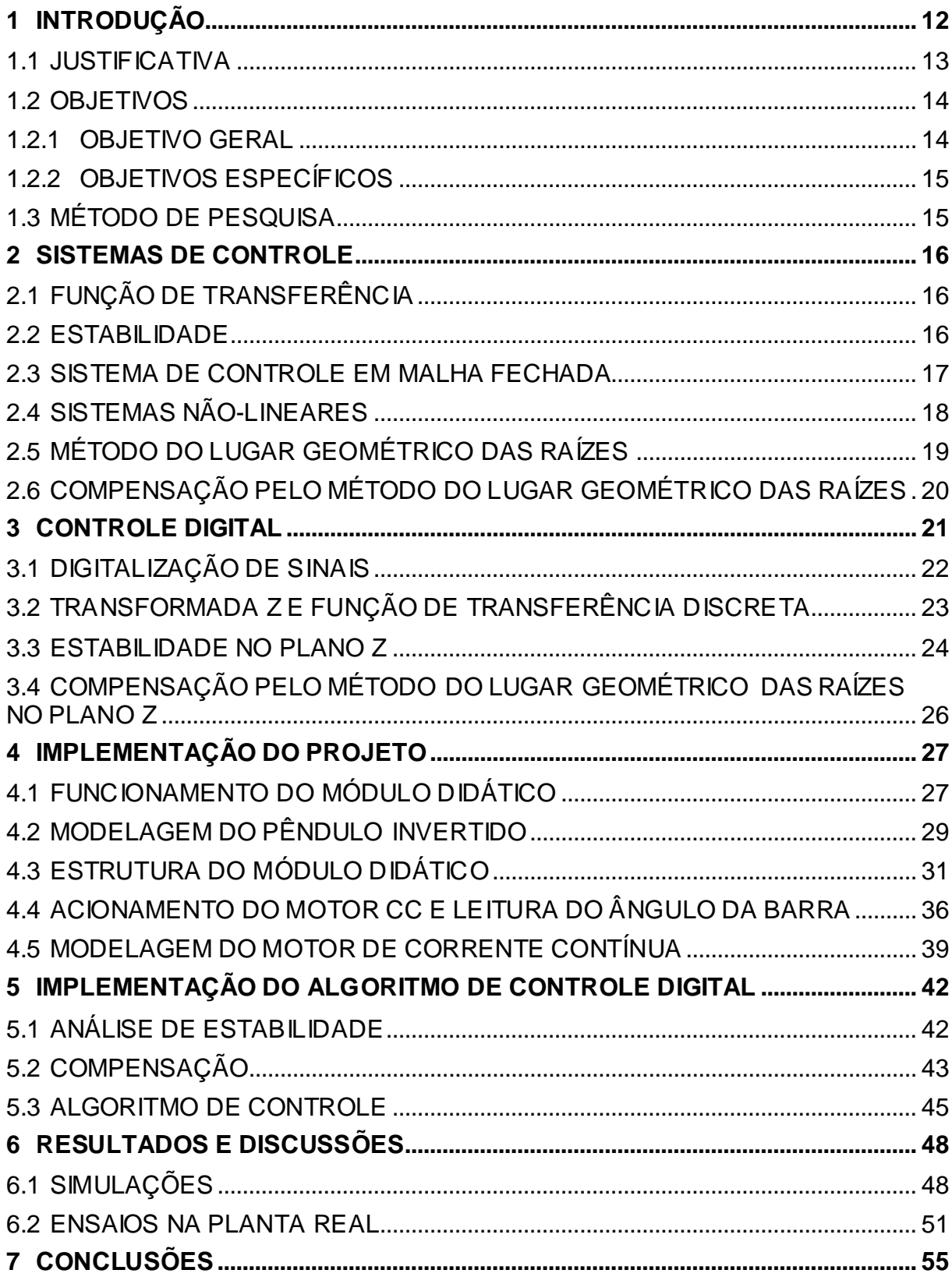

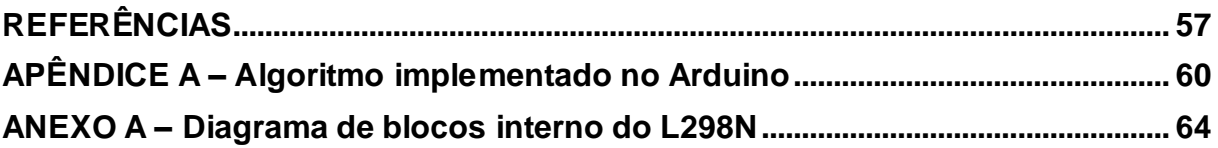

# <span id="page-12-0"></span>**1 INTRODUÇÃO**

Atualmente o setor tecnológico vem se desenvolvendo de forma crescente, trazendo para a indústria as máquinas automatizadas que, além de aumentarem o nível de produtividade, também apresentam processos mais confiáveis, exigindo dos engenheiros grande conhecimento em sistemas de controle (SILVA, 2013).

Uma planta é uma união de componentes que funcionam em conjunto para realizar uma operação (OGATA, 2010), em um ambiente acadêmico, é comum a utilização de plantas de menor escala, conhecidas como plantas didáticas, sendo elas utilizadas para uma melhor formação dos profissionais em sua graduação, assim os estudantes devem ter acesso a essas plantas de modo a consolidar os conhecimentos teóricos adquiridos.

Cavazzana et al (2011) construiu uma plataforma didática de um aeroestabilizador que consiste de uma base de madeira onde é fixado um suporte vertical que sustenta uma haste horizontal giratória. Nas extremidades da haste horizontal está fixado um conjunto motor-hélice e um contrapeso na outra extremidade. A planta em questão funciona de maneira que, após estabelecida a referência de ângulo da haste horizontal, o controlador atue fazendo com que o conjunto motor-hélice provoque deflexões na haste a fim de deixá-la na referência adotada.

Em Rocha (2004), foi proposta a criação de uma planta piloto para controle de vazão e temperatura de líquidos que represente as condições operacionais de um processo industrial real. A planta é constituída de uma bomba automotiva (limpador de para-brisa) que faz circular a água no reservatório através de um dispositivo de aquecimento de 400W (cafeteira elétrica). A água é posteriormente resfriada e devolvida ao reservatório para sua reutilização no sistema. A vazão é controlada pelo velocidade que a bomba gira e a temperatura pela energia dissipada no dispositivo de aquecimento.

Ferigollo (2016) desenvolveu uma plataforma didática entre Arduino e Matlab ® utilizada para a contrução de um sistema de controle para tacogerador. Os componentes principais da planta são dois motores de impressoras antigas ligados no mesmo eixo e o Arduino que tem a função de fazer leituras de parâmetros definidos pelo usuário e atuar com a ação de controle quando necessário.

Um dos intuitos das técnicas de controle é fazer com que o valor de saída do sistema sempre acompanhe o valor de referência estabelecido, independentemente de haver perturbações no sistema. Os distúrbios ou perturbações são sinais ou ações que afetam a variável de saída do sistema.

Como exemplo de aplicação de técnicas de controle, Aguiar (2016) em seu trabalho utilizou uma metodologia para projeto de controle por alocação de pólos para sistemas dinâmicos com atraso puro de tempo, que foi validado em uma planta de controle de temperatura. O módulo didático, constituído de um sistema térmico monofásico e sensores de temperatura, foi modelado possibilitando a implementação de um controle proporcional integral derivativo (PID) que mesmo com ruídos externos faz com que a tensão eficaz fornecida ao sistema térmico rastreie o sinal de referência.

Araujo (2015) implementou controladores convencionais P, PI e PID em um servomecanismo eletropneumático para controle de força. Para o ajuste dos controladores foi utilizada a técnica do ganho crítico de Ziegler e Nichols, de modo a resposta do sistema atenda os parâmetros de desempenho impostos.

Para Shen et al. (2005), dentre as plantas existentes para estudos, o pêndulo invertido é tido como referência para projetos de controladores e é abundantemente utilizado em laboratórios de educação com o propósito de ensino e pesquisa. O pêndulo invertido possui uma configuração simples, porém com características de instabilidade e não-linearidades o que torna a implementação de seu controle uma ferramenta interessante para fixação dos conhecimentos.

Assim, propõe-se neste trabalho desenvolver uma planta didática de um pêndulo invertido de baixo custo juntamente com a implementação de um controle para a mesma.

#### <span id="page-13-0"></span>1.1 JUSTIFICATIVA

O instinto de controlar é tão arcaico quanto as necessidades da humanidade, sendo que mesmo antes do advento da tecnologia, o homem tinha o intuito de manter a qualidade de suas ferramentas e realizava projetos voltados ao controle dos atributos da época (SILVEIRA, 2002). Atualmente, com as grandes

demandas de qualidade, a exigência de uma melhor capacitação dos profissionais é requerida.

A engenharia de controle é de extrema importância para a formação do engenheiro pois ela não se restringe apenas a um ramo. De fato, sistemas de controle são identicamente aplicáveis a todas as engenharias (aeronáutica, química, mecânica, civil e elétrica), com o desafio de modelar e controlar sistemas modernos, complexos e interligados (DORF; BISHOP, 2013).

As ferramentas didáticas existentes no mercado são na maioria das vezes inviáveis devido ao seu alto custo (SILVA, 2013), então a pesquisa de alternativas de baixo custo é uma ação importante para o maior desenvolvimento do aprendizado dos estudantes por estarem mais acessíveis às instituições de ensino que podem construílas em seus próprios laboratórios.

Segundo Shen et al. (2005), uma planta do pêndulo invertido é um bom exemplo para a engenharia pois o modelo se relaciona com o controle de foguetes espaciais, sistemas de aterrissagem de aviões, estabilização de aeronaves que sofrem turbulências e de cabines de navios. Em Altaf et al. (2007) o pêndulo invertido é reconhecido como referência para vários projetos de controladores.

Portanto, devido aos argumentos apresentados anteriormente, o pêndulo invertido foi adotado como objeto de estudo deste trabalho.

#### <span id="page-14-0"></span>1.2 OBJETIVOS

A seguir os objetivos gerais e específicos deste trabalho são apresentados.

#### <span id="page-14-1"></span>1.2.1 Objetivo Geral

Este trabalho tem como finalidade construir uma planta didática de um pêndulo invertido, a fim de possibilitar o estudo e implementação de diversas técnicas de controle, solidificando assim, conhecimentos em sistemas de controle digitais e linguagens de programação.

### <span id="page-15-0"></span>1.2.2 Objetivos Específicos

- Construir a planta do pêndulo invertido, com materiais de baixo custo;
- Realizar a modelagem da planta do pêndulo invertido;
- Realizar a instrumentação da planta;
- Analisar técnicas de controle para ser implementadas;
- Realizar a simulação do controle através do *software* Matlab ®;
- Validar as simulações através de experimentos práticos em laboratório.

#### <span id="page-15-1"></span>1.3 MÉTODO DE PESQUISA

Procura-se neste trabalho criar uma planta didática de um pêndulo invertido de baixo custo, de preferência utilizando em sua construção componentes de fácil acesso e realizar a identificação para encontrar os parâmetros do modelo dinâmico que descreve o sistema.

Depois de concluída a construção do sistema, será realizado o estudo de técnicas de controle a serem implementadas. Como o controle será embarcado, o mesmo deverá ser feito de maneira discretizada. O controle adotado terá de ser validado através de simulações, resultando nas respostas do sistema com relação à lei aplicada.

Para a comutação da troca de sentido do motor é necessária a prototipação de um circuito auxiliar que realize esta função sem danificar o controlador. Na etapa seguinte, será desenvolvido um algoritmo de leitura do ângulo da barra do sistema, que deverá possuir uma precisão eficaz. Por fim, deverá ser feita a implementação da técnica de controle no pêndulo, podendo assim serem realizados os testes em laboratório.

#### <span id="page-16-0"></span>**2 SISTEMAS DE CONTROLE**

Um sistema de controle é constituído de uma conexão de componentes dando origem a uma configuração de sistema que gerará uma resposta desejada, tendo como base a classe dos sistemas lineares, que obedecem ao princípio da superposição (DORF; BISHOP, 2013).

# <span id="page-16-1"></span>2.1 FUNÇÃO DE TRANSFERÊNCIA

Todos os sistemas ou componentes que podem ser descritos por equações lineares invariantes no tempo (LIT) são caracterizados por uma função transferência. Essa função relaciona a transformada de Laplace da saída (função resposta) e a transformada de Laplace da entrada (função de excitação), desde que todas as condições iniciais sejam nulas (OGATA, 2010).

Um importante aspecto da função transferência é que ela não depende da magnitude da função de entrada, sendo caracterizada como inerente ao sistema, além de possibilitar o estudo da saída de várias maneiras diferentes, bastando alterar a excitação. Portanto, a função transferência denota a dinâmica do sistema através de uma equação algébrica em Laplace.

#### <span id="page-16-2"></span>2.2 ESTABILIDADE

Em uma função de transferência que descreve um sistema, as raízes do denominador indicam os locais onde a função é infinita, sendo tais valores denominados de polos do sistema. Já as raízes do numerador descrevem os locais onde a função de transferência é zero, também denominados zeros do sistema.

Em um sistema lineares invariantes no tempo (LIT) a análise da estabilidade de um sistema em malha fechada é determinada a partir da localização dos polos da função no plano complexo.

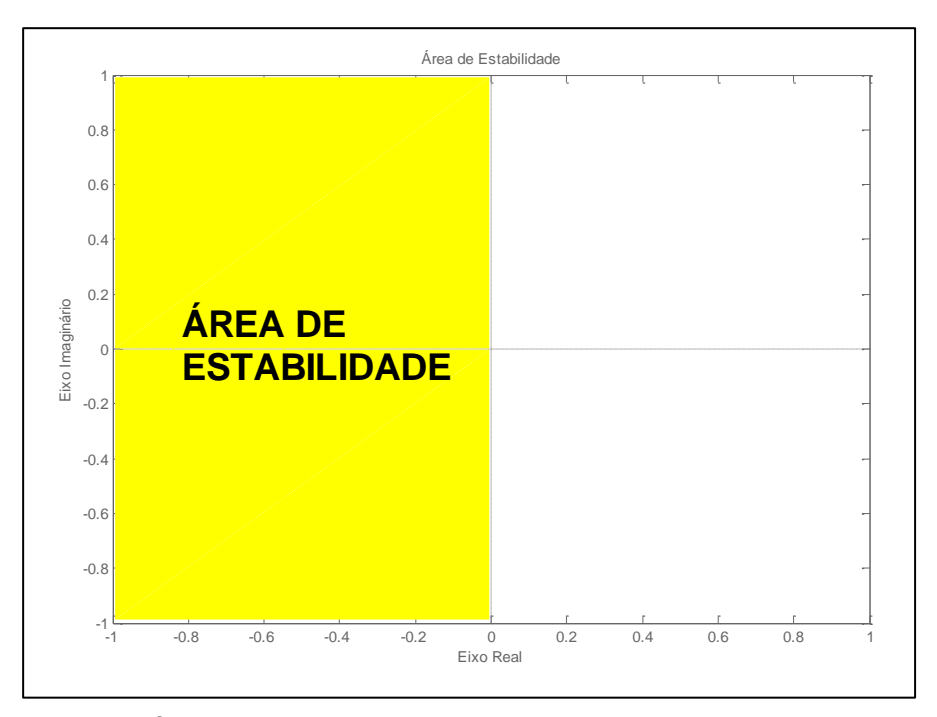

<span id="page-17-0"></span>**Figura 1 - Área de estabilidade no plano s. Fonte: Autoria própria.**

A área de estabilidade no plano complexo compreende todo o semiplano esquerdo como ilustrado na Figura 1. Portanto, todos os polos da função devem se situar nesta área para a resposta transitória alcançar o equilíbrio e o sistema ser dito estável. Caso algum polo esteja localizado no semiplano direito, o sistema é dito instável, consequentemente, com o decorrer do tempo, a resposta transitória aumentará monotonicamente ou oscilará em amplitude crescente apresentando falhas de operação (OGATA, 2010).

#### <span id="page-17-1"></span>2.3 SISTEMA DE CONTROLE EM MALHA FECHADA

Um sistema em malha fechada consiste na saída realimentada a um somador, realizando assim uma comparação entre a entrada de referência e a saída controlada, gerando um sinal de erro. O sinal de erro é introduzido no controlador que,

a partir deste valor, realiza uma ação de controle para deixar a saída o mais próximo possível da referência (OGATA, 2010).

Os sistemas em malha fechada são menos sensíveis a ruídos ou perturbações externas quando comparados com a configuração em malha aberta, além de serem mais precisos devido ao fato de realizarem a comparação da saída pela entrada.

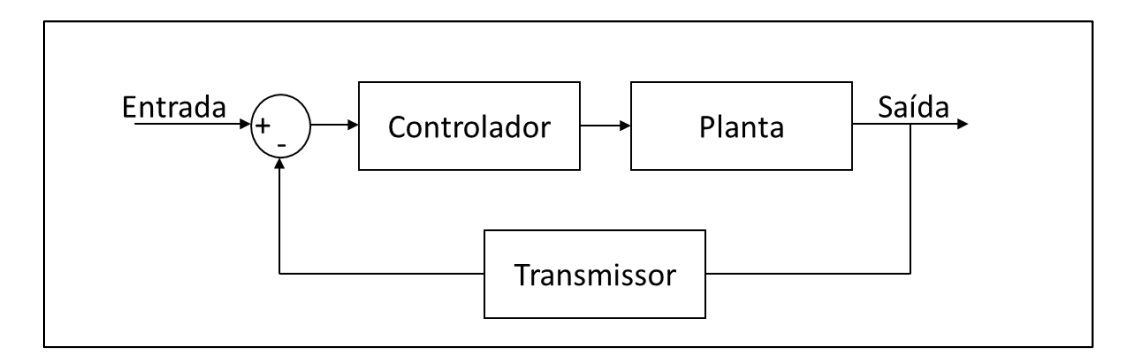

**Figura 2 – Sistema em malha fechada. Fonte: Autoria Própria.**

<span id="page-18-0"></span>Caso a grandeza do sinal de referência seja diferente da dimensão do sinal de saída, é necessário incluir um bloco de conversão como exemplificado na Figura 2, que possui a função de transformar a saída na mesma grandeza da entrada, para poder ocorrer a operação de comparação.

# <span id="page-18-1"></span>2.4 SISTEMAS NÃO-LINEARES

Na prática, todos os sistemas físicos, até mesmo os lineares, sofrem interferências não-lineares, como por exemplo, saturação em atuadores e sensores, efeito histerese e chaves semicondutoras em circuitos elétricos. São classificados como não-lineares todos os sistemas em que o princípio da superposição não se aplica, ou seja, a resposta de uma combinação linear de entradas não corresponde à mesma combinação linear das saídas individuais (GOLNARAGHI; KUO, 2012; OGATA, 2010).

Para realizar a aproximação de um sistema não-linear em um modelo linear deve-se primeiramente adotar uma referência. Caso os sinais em questão sejam próximos do valor de referência, o sistema não-linear se comporta de maneira próxima a um sistema linear (NISE, 2013). Uma forma de reger o sistema é fazer o controle no modelo linearizado, sendo que, caso os valores de perturbação inseridos ultrapassem a região de operação, não será garantida a estabilidade do sistema.

# <span id="page-19-1"></span>2.5 MÉTODO DO LUGAR GEOMÉTRICO DAS RAÍZES

O lugar geométrico é um gráfico que mostra como as raízes da equação característica do sistema realimentado por um ganho *K* escalar, como ilustrado na Figura 3, se movem no plano s conforme o ganho varia. Este método, além de descrever o desempenho de um sistema com realimentação, também é uma ferramenta para projetar e analisar sistemas de controle (DORF; BISHOP, 2013).

Técnicas baseadas no lugar das raízes permitem o cálculo dos polos em malha fechada partindo dos polos e zeros de malha aberta, tendo o ganho como parâmetro, ou seja, fornece uma imagem gráfica dos polos de malha fechada para a variação do ganho da função transferência em malha aberta (OGATA, 2010).

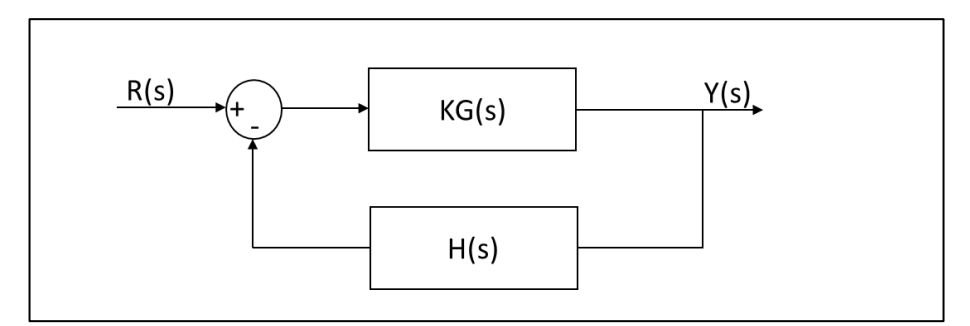

<span id="page-19-0"></span>**Figura 3 – Sistema de controle em malha fechada. Fonte: Autoria Própria.**

A função transferência da Figura 3 é dada por:

$$
\frac{Y(s)}{R(s)} = \frac{KG(s)}{1 + KG(s)H(s)}.
$$
\n(1)

Os polos do sistema são valores de s que anulam o polinômio característico do sistema, e podem ser calculados por:

$$
KG(s)H(s) = -1 = 1 \angle (2k+1)180^{\circ}, \qquad k = 0, \pm 1, \pm 2, ... \tag{2}
$$

A Equação (2) deixa claro que o módulo de KG(s)H(s) deve ser igual a 1 e sua fase é igual a  $(2k + 1)180^\circ$ , se s for um polo do sistema.

# <span id="page-20-0"></span>2.6 COMPENSAÇÃO PELO MÉTODO DO LUGAR GEOMÉTRICO DAS RAÍZES

Este tipo de compensação tem como princípio a modificação do lugar das raízes do sistema graças ao acréscimo de polos e/ou zeros à função transferência de malha aberta do sistema, forçando a trajetória das raízes a passar pelos polos de malha fechada desejados no plano s (OGATA, 2010).

O projeto deste método de compensação parte do pressuposto de que o sistema em malha fechada tem um par dominante de polos, fazendo com que os efeitos de polos e zeros adicionais não afetem tanto a saída. Portanto, com um compensador adequado o lugar das raízes do sistema é modificado, fazendo com que o par de polos de malha fechada dominante possa estar na posição desejada.

#### <span id="page-21-1"></span>**3 CONTROLE DIGITAL**

Diferentemente das técnicas de controle contínuo, que são implementadas na prática utilizando componentes eletrônicos analógicos (capacitores, resistores e amplificadores operacionais), o controle digital utiliza microcontroladores ou microprocessadores para a realização do controle (OGATA, 1995).

Os microcontroladores em geral, possuem a facilidade de poderem ser reprogramados facilmente caso seja preciso, bastando alterar o código que esteja gravado anteriormente, facilitando a integração com sensores e atuadores, além de possuírem um baixo custo e estarem menos propensos a adversidades climáticas comparados aos componentes analógicos (ROMANI, 2015).

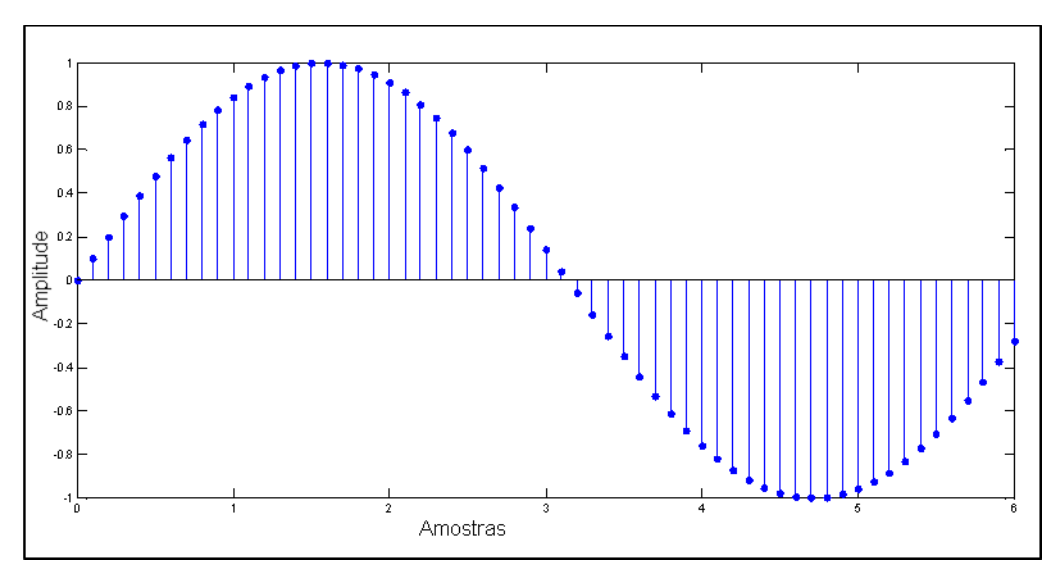

<span id="page-21-0"></span>**Figura 4 – Exemplo de amostragem. Fonte: Autoria Própria.**

O controle digital não trabalha com o sinal contínuo, mas sim com a realimentação de amostras do sinal de saída, conforme ilustrado na Figura 4. O controle é implementado por equações algébricas recursivas também chamadas de equações a diferenças (FRANKLIN; POWELL; WORKMAN, 2006).

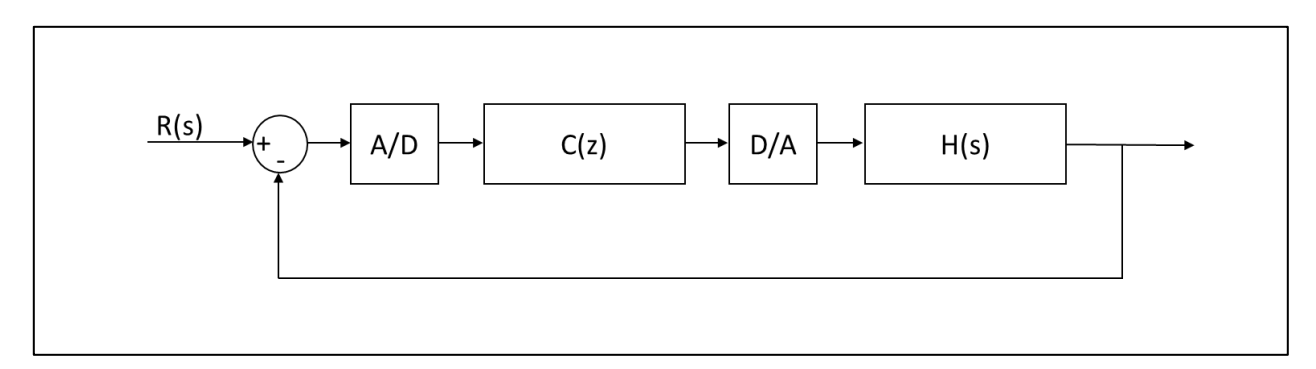

<span id="page-22-0"></span>**Figura 5 – Exemplo de amostragem. Fonte: Autoria Própria.**

Para que o sinal contínuo se torne discreto é utilizado um conversor A/D, então o sinal é processado de maneira digital pelo controlador. Já o conversor D/A faz com que o sinal discreto vindo do controlador se torne analógico para atuar na planta que está no domínio do tempo (Figura 5).

# <span id="page-22-1"></span>3.1 DIGITALIZAÇÃO DE SINAIS

Para ocorrer a digitalização do sinal de saída é necessário um conversor analógico-digital (A/D), que executa essa função transformando o sinal contínuo em números binários. A quantidade de bits usados para atribuir um valor à amostra está relacionada com a resolução adotada. Matematicamente, uma sequência x de números que descreve o sinal discreto é dada por:

$$
x = \{x[n]\}, -\infty < n < \infty, n \in \{\mathbb{Z}\} \,. \tag{3}
$$

Considere que o sinal colhido seja amostrado em um intervalo de amostragem dado por T que é inversamente proporcional a frequência de amostragem  $\rm f_s.$  Então, o valor numérico da n-ésima amostra obedece à equação:

$$
x[n] = \{x(nT)\}, -\infty < n < \infty \tag{4}
$$

Basicamente, a variável n remete ao índice da amostra que está sendo analisada.

# <span id="page-23-0"></span>3.2 TRANSFORMADA Z E FUNÇÃO DE TRANSFERÊNCIA DISCRETA

A transformada Z é uma ferramenta para análise de sistemas em tempo discreto, basicamente ela exerce a mesma função que a transformada de Laplace nos sistemas de tempo contínuo.

Segundo Oppenheim e Schafer (2010), a transformada Z bilateral de uma sequência  $x[n]$  é dada por:

$$
Z\{x[n]\} = X(z) = \sum_{n=-\infty}^{\infty} x[n]z^{-n}, \tag{5}
$$

sendo z uma varável complexa contínua. Para sinais definidos apenas em  $n \geq 0$  a transformada Z passa a ter características unilaterais, tal que:

$$
Z\{x[n]\} = X(z) = \sum_{n=0}^{\infty} x[n]z^{-n} .
$$
 (6)

Assim, como a transformada de Laplace permite a realização de análises mais aprofundadas em sistemas de tempo contínuo, a transformada Z é uma ferramenta muito utilizada na análise de sistemas discretos no tempo.

Em sistemas discretos têm-se a entrada x[n] e a saída y[n] conforme a [Figura 6](#page-24-0).

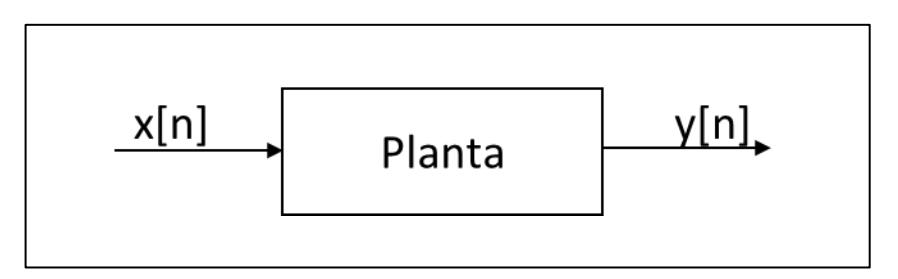

**Figura 6 – Exemplo de sistema discreto. Fonte: Autoria Própria.**

<span id="page-24-0"></span>Como já dito, o sistema linear que relaciona a saída à entrada é modelado por uma equação a diferenças. Aplicando a transformada Z na relação saída por entrada do sistema (OPPENHEIM; SCHAFER, 2010) tem-se a relação:

$$
\frac{Y(z)}{X(z)} = H(z) , \qquad (7)
$$

sendo H(z) a função de transferência discreta.

### <span id="page-24-1"></span>3.3 ESTABILIDADE NO PLANO Z

No plano contínuo, o sistema dinâmico linear é dito estável caso todos os polos da função transferência encontram-se na parte esquerda do plano s. No plano z, por outro lado, essa área de estabilidade corresponde ao interior de um círculo unitário centrado na origem (OPPENHEIM; SCHAFER, 2010).

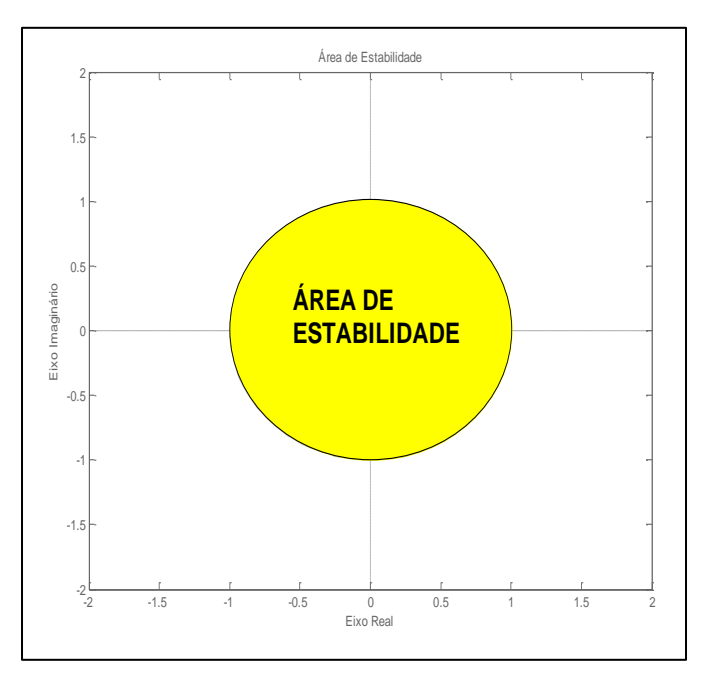

**Figura 7 – Área de estabilidade no plano z. Fonte: Autoria Própria.**

<span id="page-25-0"></span>A [Figura 7](#page-25-0) exemplifica a área de estabilidade no plano z, que deve conter todos os polos da função transferência. Sabendo que (OGATA, 1995):

$$
s = \sigma + j\omega, \tag{8}
$$

e

$$
z = e^{Ts} \tag{9}
$$

Manipulando, tem-se que:

$$
z = e^{T\sigma} \angle \omega T. \tag{10}
$$

Para comprovar que a região de estabilidade corresponde à área dentro do círculo deve-se ter em mente que a estabilidade em s varia para a esquerda, tal que σ < 0, possuindo em sua extremidade σ = 0, então o módulo de z varia de 0 até 1.

# <span id="page-26-0"></span>3.4 COMPENSAÇÃO PELO MÉTODO DO LUGAR GEOMÉTRICO DAS RAÍZES NO PLANO Z

O método do lugar geométrico das raízes no plano z é análogo ao descrito para o plano s, em que variando o valor do ganho do sistema em malha aberta é encontrado o esboço da distribuição dos polos de malha fechada, possibilitando assim, o projeto de um compensador já de maneira digital.

Para realizar a compensação pelo método do lugar geométrico das raízes no plano z basta alocar polos e/ou zeros ao sistema para ocorrer a mudança de posição dos polos dominantes para o local desejado. Para sistemas discretos, os polos e zeros devem ser adicionados a fim de que os polos em malha fechada fiquem na área interna de um círculo de raio unitário centrado na origem.

# <span id="page-27-0"></span>**4 IMPLEMENTAÇÃO DO PROJETO**

O pêndulo invertido possui em seus componentes uma haste cilíndrica, fixada em um carro que percorre um trilho na direção horizontal (duas direções apenas), movimentado por um motor de corrente contínua (CC). A barra tende sempre a cair para um dos lados fazendo com que o carro tenha que se locomover para o mesmo lado em que ocorre a iminência de queda para que a barra fique na referência desejada, esse sistema possui característica dinâmica instável (SILVA, 2013).

### <span id="page-27-1"></span>4.1 FUNCIONAMENTO DO MÓDULO DIDÁTICO

Cada componente possui um papel no funcionamento da planta didática e atuam de maneira cooperativa para que tudo ocorra corretamente.

A haste de madeira é o objeto que deve ser equilibrado verticalmente mesmo que haja perturbações (um peteleco por exemplo), ou seja, deve ficar fixo na referência estabelecida na modelagem, definida como sendo o ângulo 0 °, conforme Figura 8. Para medir o ângulo da barra é utilizado um potênciomentro que varia sua resistência conforme o ângulo que a barra está, assim o Arduino processa este valor e o transforma em graus dentro de sua programação.

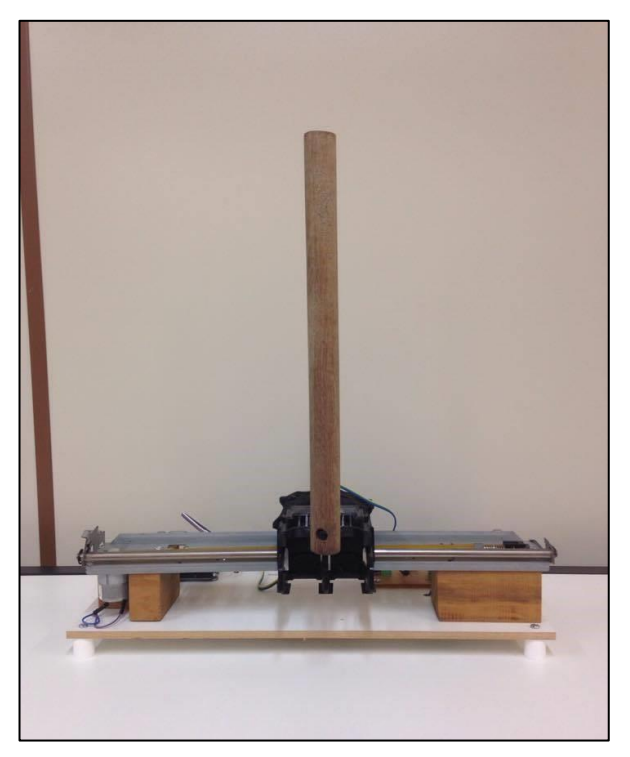

**Figura 8 – Pêndulo na referência zero. Fonte: Autoria Própria.**

<span id="page-28-0"></span>No carro está presa a haste que se movimenta horizontalmente no trilho de impressora para corrigir o ângulo da barra quando necessário. O movimento do carro acontece com o acionamento do motor CC, que é excitado por um sinal PWM oriundo do sistema de controle projetado (MACHADO, 2006).

Portanto, quando ocorre um desvio da haste com relação à referência 0°, o valor da resistência do potenciômetro varia, e consequentemente a tensão sobre ele também varia. Este valor é então lido e processado pelo Arduino que define o lado em que o motor deve girar e a intensidade, através da execução do sistema de controle implementado. Assim, ocorre a inserção de um sinal PWM no driver de acionamento fazendo o motor atuar, deslocando o carro de modo a não deixar a haste cair. Todo o procedimento descrito ocorre de maneira rápida dentro do intervalo de tempo de processamento da programação feita.

### <span id="page-29-1"></span>4.2 MODELAGEM DO PÊNDULO INVERTIDO

Para a realização da modelagem do pêndulo invertido utilizando a técnica de Newton-Euler, e a subsequente obtenção de sua função transferência, é necessário descrever matematicamente a dinâmica do sistema. Na modelagem da haste, é preciso que todas as variáveis e constantes sejam consideradas. O diagrama de corpo livre indica todas as forças e medidas existentes no sistema, sendo elas as forças da gravidade, forças de controle, comprimento e massa da barra, momentos de inércia e ângulos.

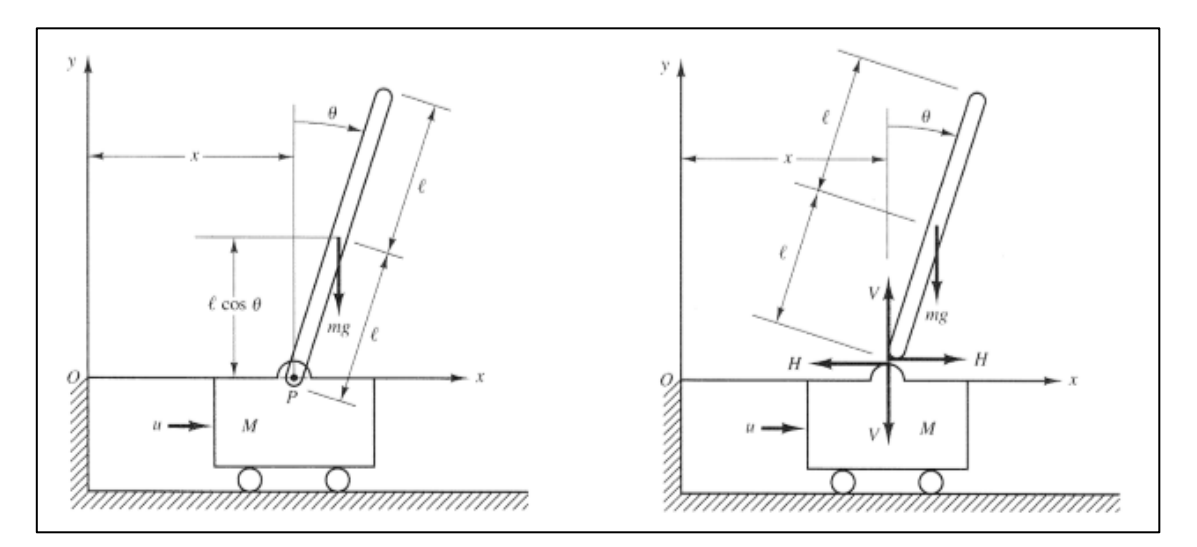

<span id="page-29-0"></span>**Figura 9 – Diagrama de corpo livre. Fonte: Ogata (2010).**

Como exemplificado na [Figura 9](#page-29-0), a grandeza  $u$  representa a força de controle aplicada ao carro, as variáveis  $M$  e  $m$  representam a massa do carro e da barra, respectivamente. O centro de gravidade da haste do pêndulo está situado em seu centro geométrico.

Para a realização da modelagem matemática, deve-se partir do ângulo da haste a partir da linha vertical sendo denominado  $\theta$ , existindo também as coordenadas do centro de gravidade  $(\mathrm{x_{G}},\mathrm{y_{G}})$  situadas no eixo x e y. Então:

$$
x_G = x + \ell \operatorname{sen} \theta \tag{11}
$$

$$
y_G = \ell \cos \theta \tag{12}
$$

Adotando o movimento rotacional da haste do pêndulo em torno do seu centro de massa como:

$$
I\frac{d^2\theta}{dt^2} = V\ell \operatorname{sen}\theta - H\ell \cos\theta \,,\tag{13}
$$

sendo V a força no eixo vertical, H a força no eixo horizontal,  $\ell$  metade do comprimento da haste e I o momento de inércia em relação ao centro de gravidade. O movimento horizontal do centro de gravidade da haste é adotado como:

$$
m\frac{d^2}{dt^2}(x+\ell \operatorname{sen}\theta) = H.
$$
 (14)

O movimento vertical do centro de gravidade da haste do pêndulo e o movimento horizontal do carro são descritos, respectivamente por:

$$
m\frac{d^2}{dt^2}(\ell\cos\theta) = V - mg\,,\tag{15}
$$

$$
M\frac{\mathrm{d}^2\mathrm{x}}{\mathrm{d}t^2} = \mathrm{u} - \mathrm{H} \,. \tag{16}
$$

Como a dinâmica é não-linearmente depende da variável  $\theta$ , tem-se então que o sistema é não-linear. A fim de simplificar a análise e a síntese de controladores para o sistema, será realizada sua linearização. Admitindo que  $\theta$  e d $\theta$ /dt sejam grandezas suficientemente pequenas, de modo que  $\cos\theta\approx 1$  e  $\theta({\rm d}\theta/{\rm d}t)^2\approx 0$ , obtémse assim o modelo linearizado:

$$
I\frac{d^2\theta}{dt^2} = V\ell\theta - H\ell \t\t(17)
$$

$$
m\left(\frac{d^2x}{dt^2} + \ell\frac{d^2\theta}{dt^2}\right) = H,
$$
\n(18)

$$
0 = V - mg \tag{19}
$$

30

As manipulações das Equações (16) e (18) resultam em (20) e, a partir das Equações (17), (18) e (19) obtém-se (21).

$$
(M+m)\frac{d^2x}{dt^2} + m\ell \frac{d^2\theta}{dt^2} = u,
$$
\n(20)

$$
(I + m\ell^2) \frac{d^2\theta}{dt^2} + m\ell \frac{d^2x}{dt^2} = mg\ell\theta.
$$
 (21)

Aplicando a transformada de Laplace nas Equações (20) e (21), tem-se:

$$
(M+m)s^{2}X(s) + m\ell s^{2}\theta(s) = U(s),
$$
\n(22)

$$
X(s) = \frac{mg\ell\theta(s) - (1 + m\ell^2)s^2\theta(s)}{m\ell s^2}.
$$
 (23)

Manipulando as Equações (22) e (23), de modo a encontrar a função transferência do sistema, tem-se que:

$$
H(s) = \frac{\theta(s)}{U(s)} = \frac{m\ell}{-[IM + Im + Mm\ell^{2}]s^{2} + (M + m)mg\ell}.
$$
 (24)

# <span id="page-31-0"></span>4.3 ESTRUTURA DO MÓDULO DIDÁTICO

A construção mecânica do módulo didático é um importante passo em protótipos fisícos que são criados desde o início, pois todos os planos desenvolvidos desde a concepção do projeto vão ser postos em prática, diferentemente de projetos já existentes que apenas são automatizados.

Na Figura 10 é possível observar os componentes principais utilizados na planta didática.

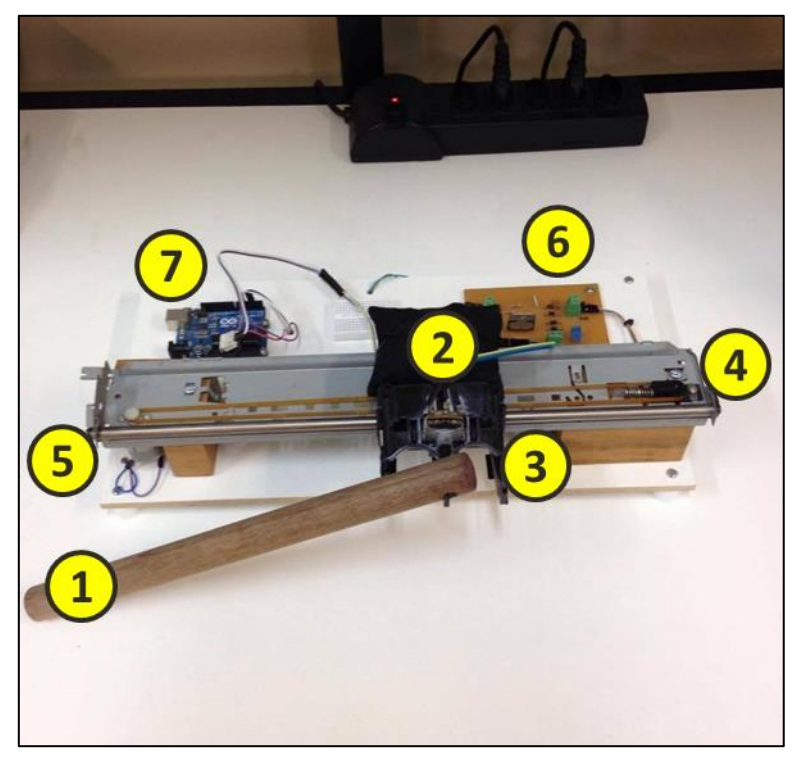

**Figura 10 – Estrutura do Pêndulo Invertido. Fonte: Autoria Própria.**

<span id="page-32-0"></span>A lista dos componentes necessários para a construção da planta e seus respectivos índices na Figura 10 estão exemplificados na Tabela 1.

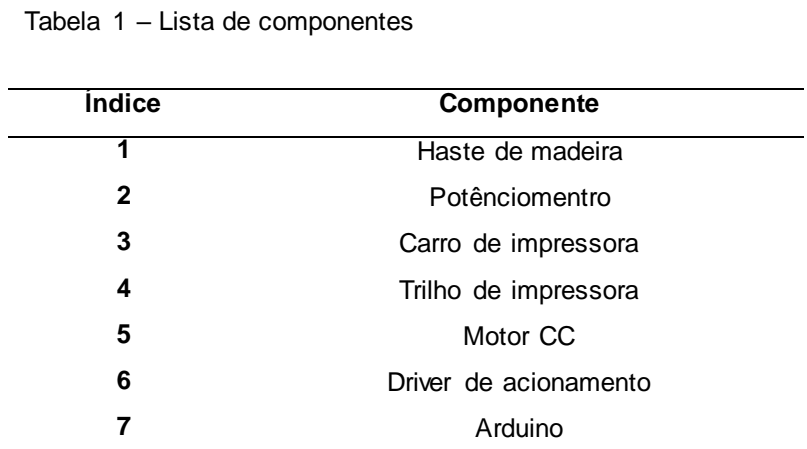

**Fonte: Autoria Própria.**

Todos os componentes listados na Tabela 1 foram fixados sobre um suporte de madeira para um melhor manuseio e sustentação do projeto, diminuindo o risco de fios se soltarem ou peças ficarem frouxas devido à rapidez com que o sistema atua.

O modelo do Arduino utilizado é o UNO, como indicado na Figura 11, uma plataforma *open-source* que possui um processador ATMEL ATMEGA328, com pinos de entrada e saída embutidos com programação em C. Possui uma interface de desenvolvimento de programação interativa sendo ideal para programadores iniciantes, é alimentado através da USB que proporciona também a gravação de códigos e comunicação serial.

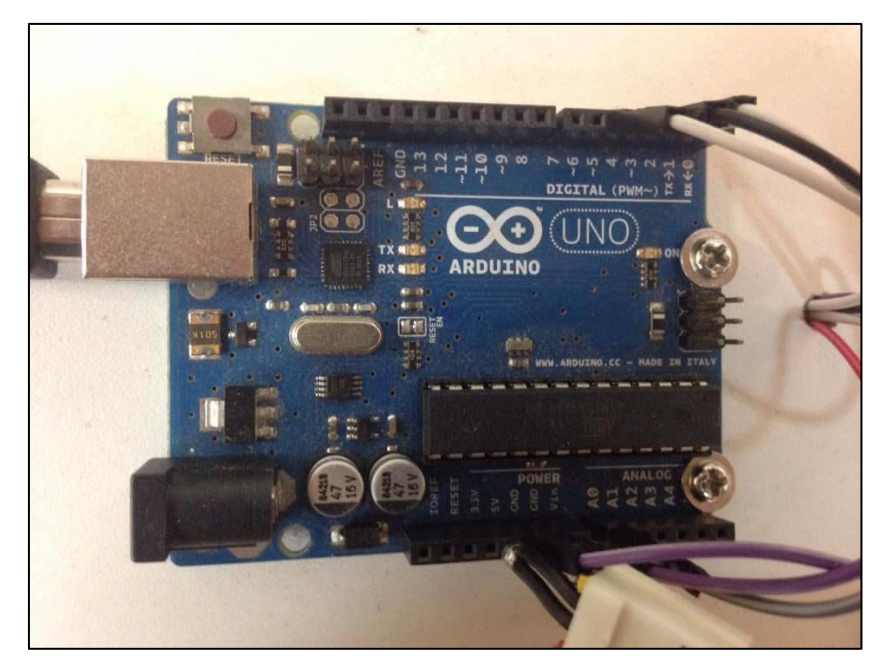

**Figura 11 – Arduino UNO. Fonte: Autoria Própria.**

<span id="page-33-0"></span>O motor CC utilizado é um típico motor de impressora, que já vem fixo no trilho, ele pode ser alimentado até 12V, permitindo a rotação para ambos os lados. Sua imagem pode ser vista na Figura 12.

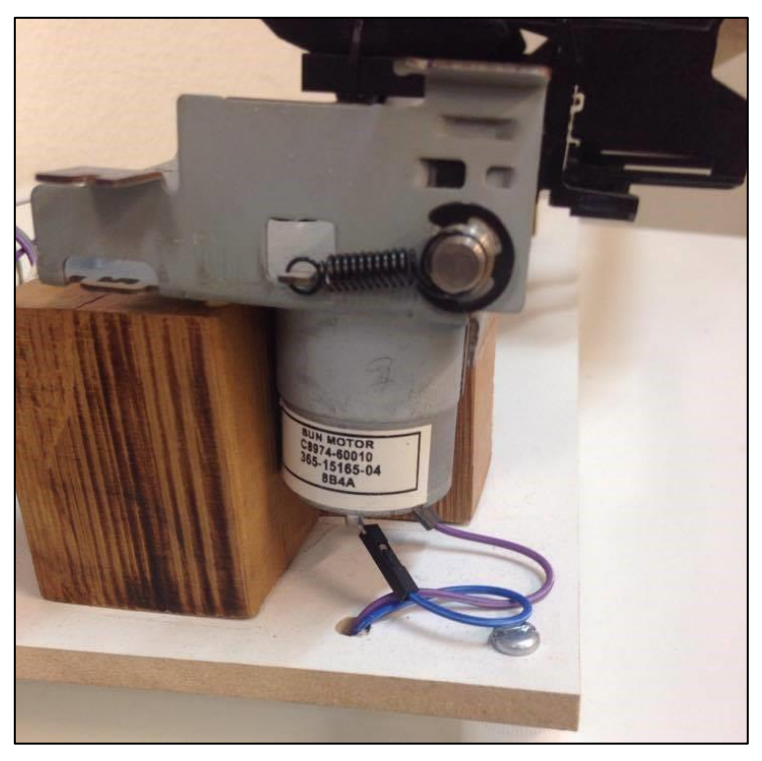

**Figura 12 – Motor CC de impressora. Fonte: Autoria Própria.**

<span id="page-34-0"></span>Para alimentar a tensão do motor, foi utilizada uma fonte chaveada de computador, por ser de fácil acesso em lojas de informática podendo ser reaproveitada de máquinas não utilizadas ou que iriam ser descartadas. Ela possui a capacidade de fornecer 3,3V, -5V, 5V, -12V e 12V, porém, neste projeto só o último valor será utilizado. Então, a fonte foi arrumada de modo a deixar exposto apenas os fios de alimentação necessários, como mostra a Figura 13.

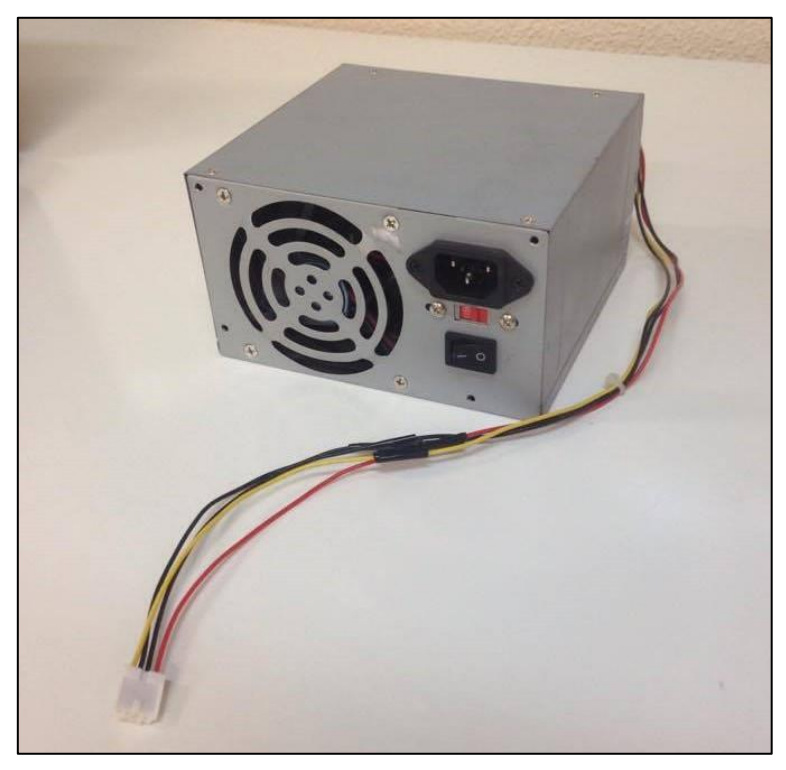

**Figura 13 – Motor CC de impressora. Fonte: Autoria Própria.**

<span id="page-35-0"></span>Medindo o comprimento da barra de madeira foi encontrado o valor de 30cm, seu respectivo peso, medido com uma balança de precisão, foi constatado como sendo 74,80 gramas, bem como a massa do carro, de 10 gramas. Adotando o momento de inércia da haste como sendo  $m\ell^2/3$  (HIBBELER, 2005), a função transferência (24) é então dada por:

$$
H(s) = \frac{-0.2324}{0.0189s^2 - 1.79} \,. \tag{25}
$$

A função de transferência final dada pela Equação (25) possui características instáveis que deve ser corrigida com a implementação de um controle adequado.

### <span id="page-36-1"></span>4.4 ACIONAMENTO DO MOTOR CC E LEITURA DO ÂNGULO DA BARRA

Através de ensaios realizados com o motor que movimenta o carro foi comprovada a necessidade de uma corrente mais elevada que a corrente máxima fornecida pela saída do Arduino (40mA) para que ocorra a movimentação do carro, além da tensão necessária para trabalhar corretamente ser de 12V, ultrapassando os limites do Arduino (5V). Para suprir a necessidade de corrente e tensão foi utilizado um driver de acionamento.

O driver de acionamento escolhido foi o L298N, que consiste em duas pontes H internas como pode ser encontrado no Anexo A, cujo intuito é realizar a troca de rotação do motor, porém foi necessária apenas uma para a finalidade. O circuito integrado suporta tensões de até 50V e correntes de até 4A, e sua principal utilização é para acionamentos de motores de corrente continua (MICROELETRONICS, 2000).

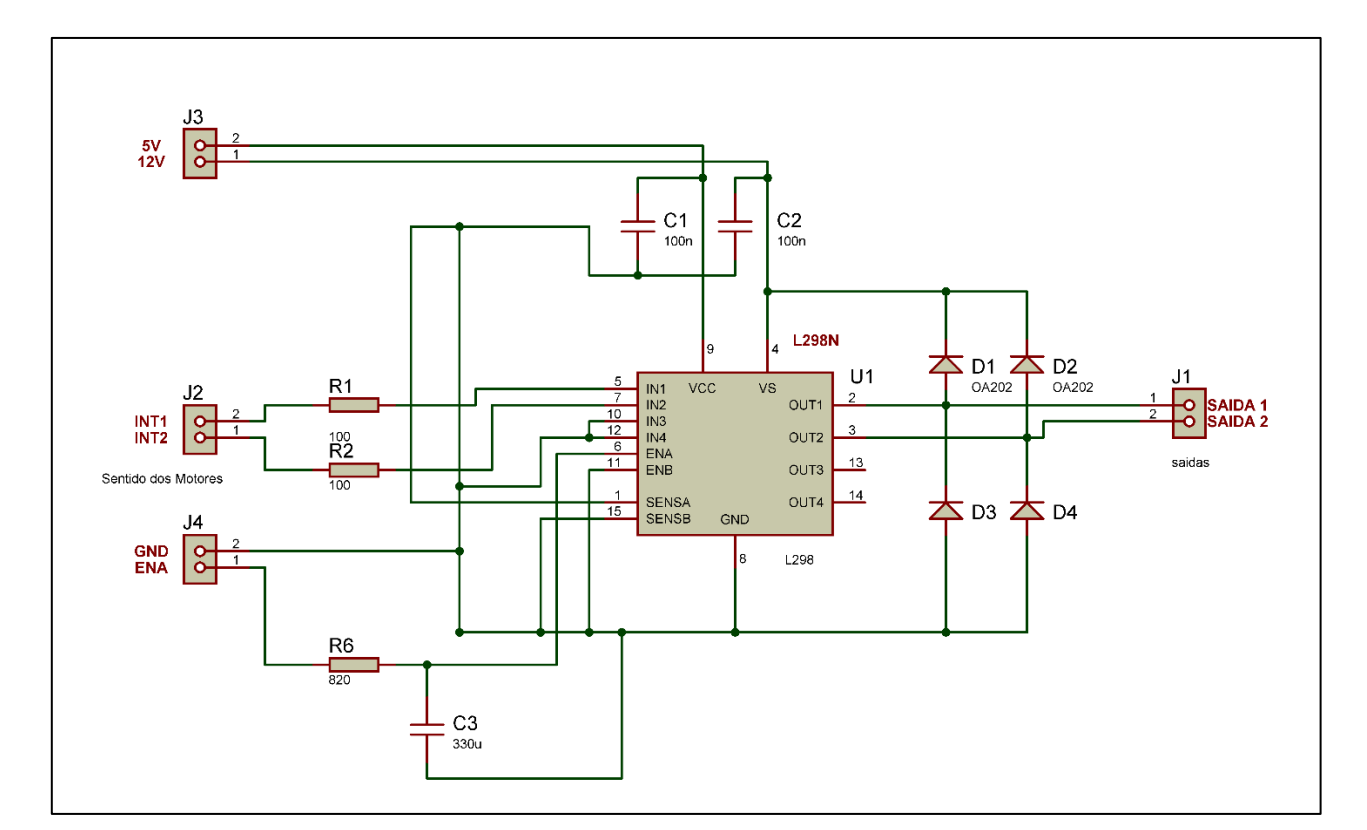

<span id="page-36-0"></span>**Figura 14 – Esquema elétrico do driver de acionamento. Fonte: Autoria Própria.**

Para possibilitar o acionamento do motor, foram utilizados além do L298N, alguns diodos de rápida recuperação (1N4936) que possibilitam dissipar as correntes induzidas no circuito de armadura pelo circuito de campo no instante em que o eixo do motor está em movimento e o circuito de armadura não possui alimentação (BERTACHI, 2011), resistores limitadores de corrente e capacitores entre as fontes e o terra sugeridos pelo fabricante do driver. A [Figura 1](#page-36-0)4 exemplifica o esquema elétrico do circuito de acionamento.

Os pinos 10, 12, 1 e 15 foram aterrados pois não serão utilizados, assim como as saídas 13 e 14 que foram deixadas em aberto. Os pinos 5 (INT1) e 7 (INT2) definem o sentido de rotação do motor dependendo do nível lógico inseridos neles. O pino 6 (ENA) tem a finalidade de controlar a velocidade do motor através de um sinal PWM enviado pelo controlador. Os pinos 2 (SAÍDA 1) e 3 (SAÍDA 2) são as saídas da ponte 1 e servem para alimentar o motor. O pino 8 (GND) é conectado a referência do circuito e os pinos 9 e 4 são a tensão de alimentação do circuito (5V) e a tensão de alimentação da ponte (12V), respectivamente.

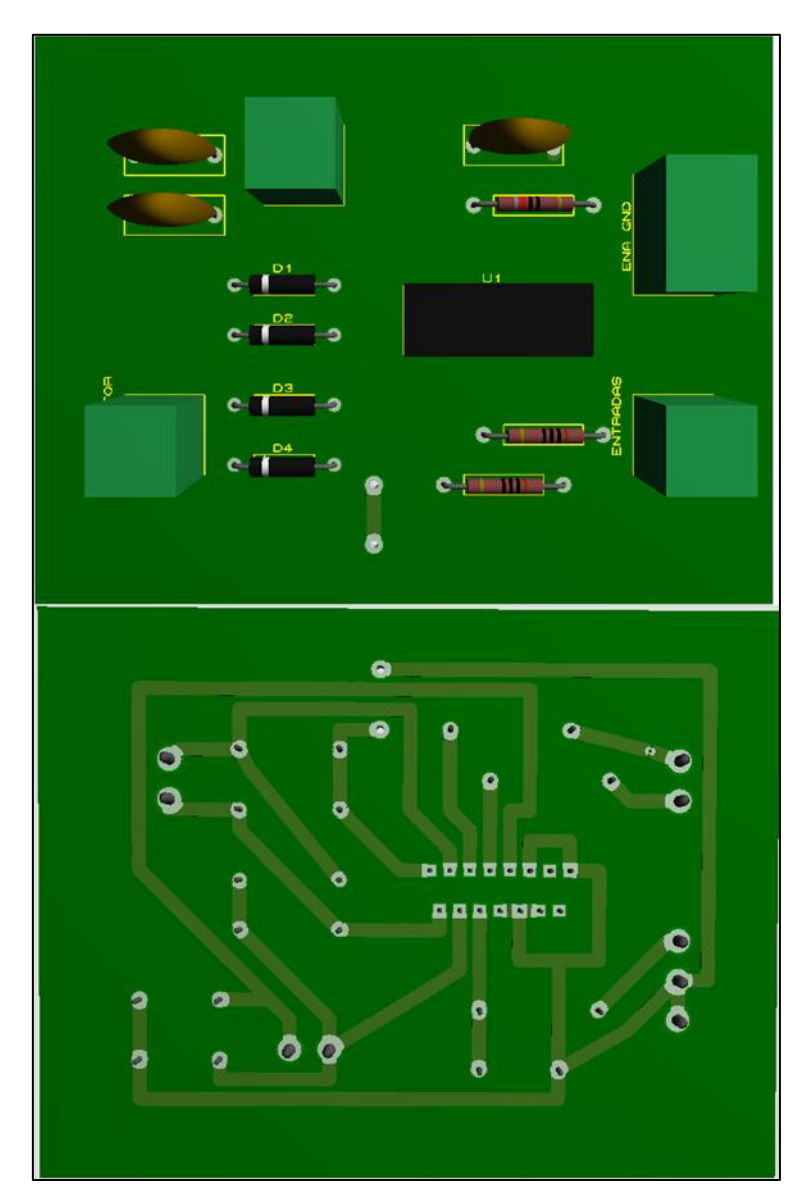

**Figura 15 – Vista superior e inferior da placa confeccionada. Fonte: Autoria Própria.**

<span id="page-38-0"></span>Foi utilizado o software de simulação computacional Proteus para a realização da confecção da placa de circuito impresso conforme [Figura 1](#page-38-0)5. Assim, com o uso do driver foi possível o acionamento do motor bem como a troca de seu sentido de rotação.

Para que o ângulo da barra seja medido, foi utilizado um potênciomentro que, conforme a barra tem a iminência de queda, sua resistência varia fazendo a tensão sobre este componente mudar. A tensão é medida através de um pino do Arduino ligado ao terminal do meio do potenciômetro, e em sua programação é processado esta valor, o trecho de código que executa esta função é mostrado a seguir.

> ValorPot = analogRead(PinoPotenciometro); ang = (360\*ValorPot)/1023;

A função analogRead faz a leitura do pino referido e executa um conversor analógico digital, com este valor é feita uma conversão para graus, onde se multiplica por 360 (valor máximo de uma circunferência) e se divide por 1023, que é o valor máximo dado pelo conversor A/D, visto que ele é de 10 bits.

#### <span id="page-39-0"></span>4.5 MODELAGEM DO MOTOR DE CORRENTE CONTÍNUA

O motor CC é utilizado para a movimentação do carro que suporta a haste, sendo um componente da planta, também deve ser modelado. O comportamento do motor é dado por:

$$
\dot{\mathbf{x}} = \mathbf{C}.\,\mathbf{V}_{\mathbf{s}}\,,\tag{26}
$$

onde a variável  $\dot{x}$  é a velocidade do carrinho,  $V_s$  é a tensão de alimentação do motor e C é a constante de proporcionalidade que relaciona as duas variáveis. Para modelar a constante de proporcionalidade é necessária a utilização de uma técnica de identificação de sistemas.

As técnicas de identificação têm como intuito modelar sistemas em que não são conhecidas as equações envolvidas em seu funcionamento, estimando assim seus respectivos parâmetros (AGUIRRE, 2007). Para o motor CC da planta do pêndulo invertido foi adotado o método de mínimos quadrados, sendo este um dos mais conhecidos e utilizado em diversas áreas da ciência.

Sabendo que no Arduino seu sinal PWM assume valores de razão cíclica entre 0 a 255 (onde 0 é desligado e 255 representa o sinal totalmente ligado pelo período todo), foram feitos ensaios colhendo diversas amostras da distância que o carro percorre e seus respectivos tempos com valores de razão cíclica variando de 180 a 250. Com os dados coletados foi feita uma regressão linear, isso sem levar em consideração os instantes em que o motor ainda não saiu do repouso e quando ele atinge o máximo do trilho, obtendo assim os coeficientes da equação de reta mx + b que estima os parâmetros do sistema.

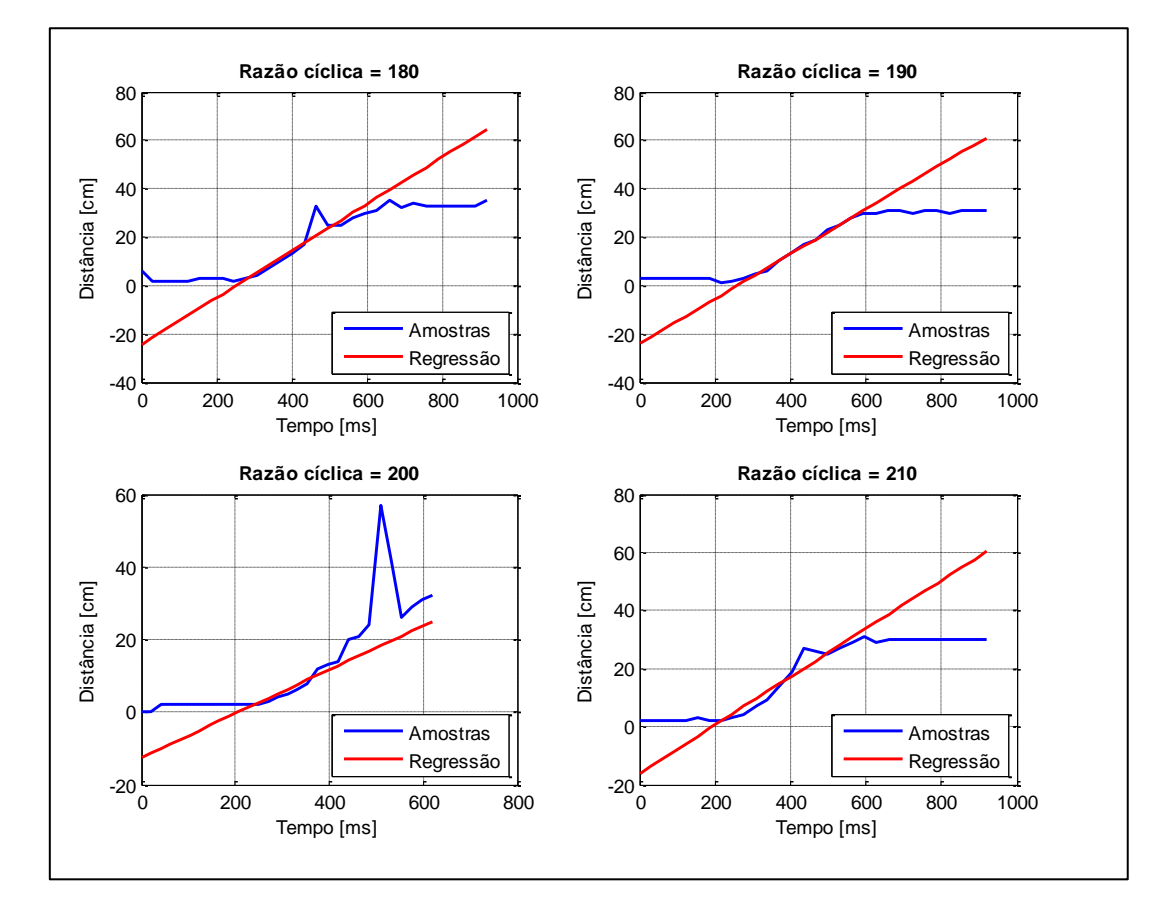

<span id="page-40-0"></span>**Figura 16 – Ensaios com razão cílclica de 180 a 210. Fonte: Autoria Própria.**

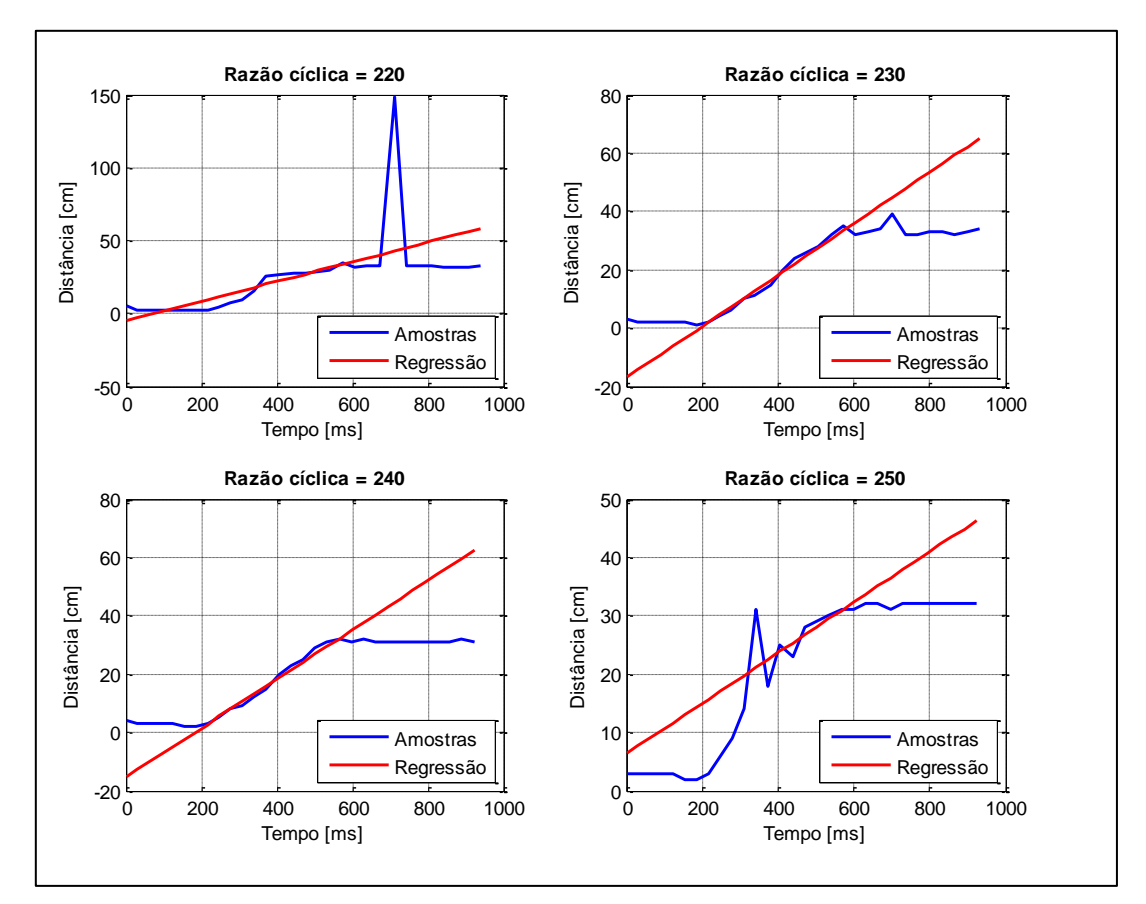

<span id="page-41-0"></span>**Figura 17 – Ensaios com razão cíclica de 220 a 250. Fonte: Autoria Própria.**

Os pontos obtidos foram plotados em um gráfico juntamente com a reta que descreve o comportamento estimado dos dados colhidos conforme Figuras 16 e 17. As amostras que diferem muito da dispersão de dados são consideradas erros de medição, por isso o uso de observações redundantes é necessário para diminuir a influência dos ruídos.

Com a média dos coeficientes angulares foi encontrado o valor que descreve a constante de proporcionalidade C, obtendo o valor de 0,0889 [cm/ms].

A constante de proporcionalidade age como um ganho sobre o sistema, então, para transformar a velocidade em um parâmetro de tensão é necessário multiplicar 1/C à função de transferência (25), resultando em:

$$
H(s) = \frac{-2,614}{0,0189s^2 - 1,79}.
$$
 (27)

# <span id="page-42-0"></span>**5 IMPLEMENTAÇÃO DO ALGORITMO DE CONTROLE DIGITAL**

Como o controle deve ser embarcado no controlador Arduino, o mesmo deve ser feito de forma digital, levando em consideração as análises para uma melhor compensação dos polos.

# <span id="page-42-1"></span>5.1 ANÁLISE DE ESTABILIDADE

Para realizar a análise de estabilidade do sistema de maneira digital é necessário fazer a mudança do domínio da função transferência modelada para o discreto. Com o auxílio do comando *c2d* do Matlab®, foi transformada a função de transferência contínua em discreta, obedecendo o tempo de amostragem de 0,04 segundos:

$$
H(z) = \frac{-0.1121z - 0.1121}{z^2 - 2.153z + 1}.
$$
 (28)

Com o auxílio da função *pzplot* foi possível plotar os polos e zeros da função no plano complexo com o sistema em malha aberta e realizar sua análise.

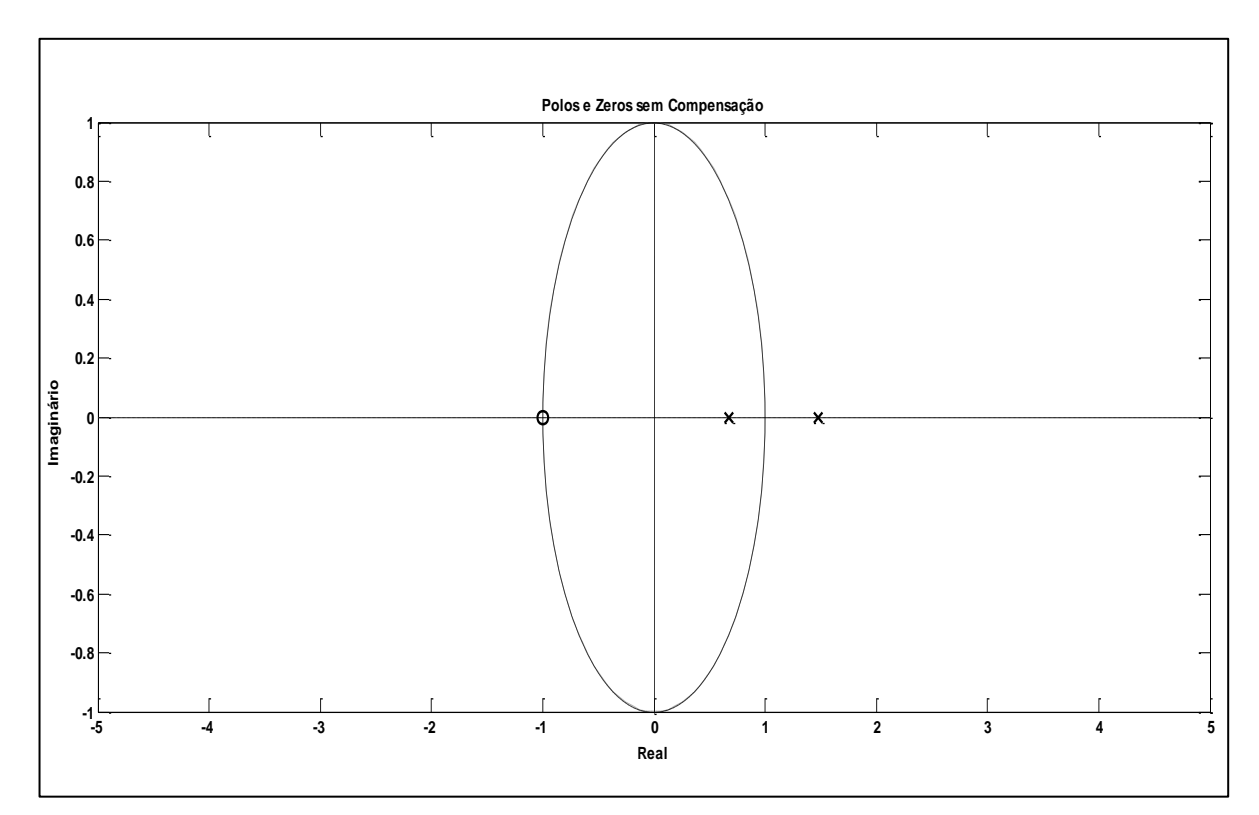

<span id="page-43-0"></span>**Figura 18 – Diagrama de polos e zeros sem compensação. Fonte: Autoria Própria.**

De acordo com a localização das raízes da função transferência ilustradas na [Figura 1](#page-43-0)8, o sistema em malha aberta possui características instáveis, pois um dos polos está fora da área de estabilidade, sendo necessária uma realocação dos mesmos.

### <span id="page-43-1"></span>5.2 COMPENSAÇÃO

Utilizando o *toolbox* rltool do software Matlab®, foi realizada a alocação dos polos e zeros complexos do compensador de maneira visual. O *toolbox* possui uma interface onde sempre que é adicionado um polo ou um zero ao sistema, o lugar das raízes se altera, podendo ser observado a posição dos novos polos com a variação do ganho aplicado. Assim, foi encontrada uma configuração de raízes de compensação de modo a fazer com que os polos resultantes do sistema em malha fechada estejam dentro da área de estabilidade discreta.

Tabela 2 – Valores dos polos e zeros de compensação

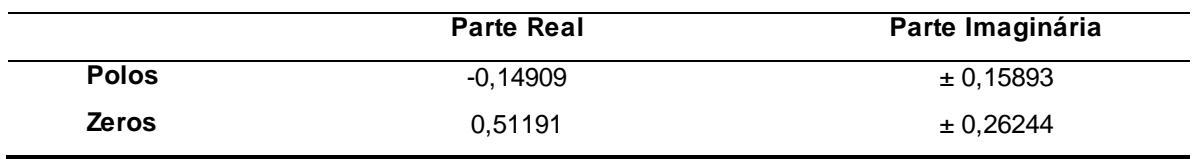

**Fonte: Autoria Própria.**

Os valores dos polos e zeros que fazem com que o sistema fique estável são mostrados na Tabela 2 e o ganho k adotado para o compensador foi de 5,1571.

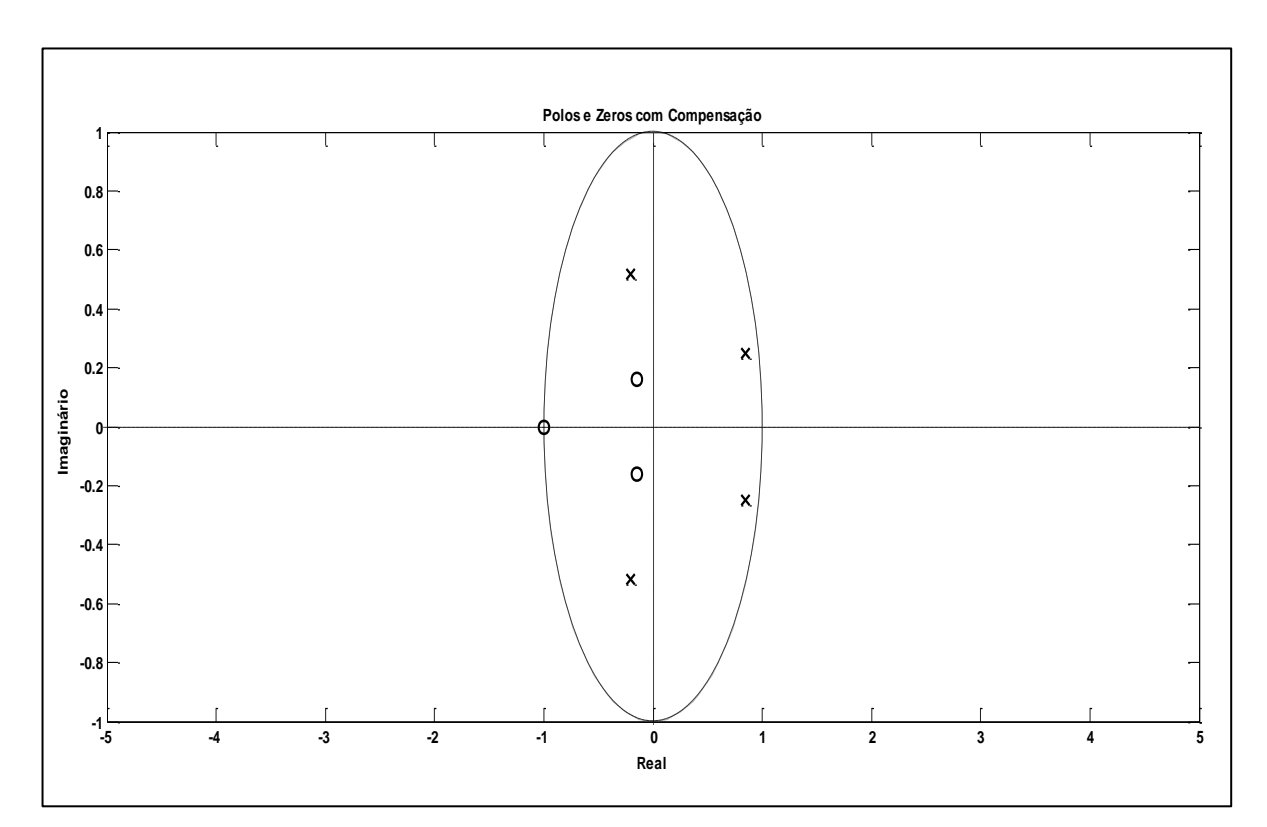

<span id="page-44-0"></span>**Figura 19 – Diagrama de polos e zeros com compensação. Fonte: Autoria Própria.**

Com a compensação feita, a localização dos polos do sistema se altera conforme a [Figura 1](#page-44-0)9, fazendo com que todos os polos fiquem dentro da área de estabilidade. Com os polos e zeros de compensação encontrados foi possível montar a Equação (29).

# <span id="page-45-1"></span>5.3 ALGORITMO DE CONTROLE

A estrutura do algoritmo implementado na plataforma Arduino é apresentada na Figura 20, que representa todos os passos em forma de fluxograma.

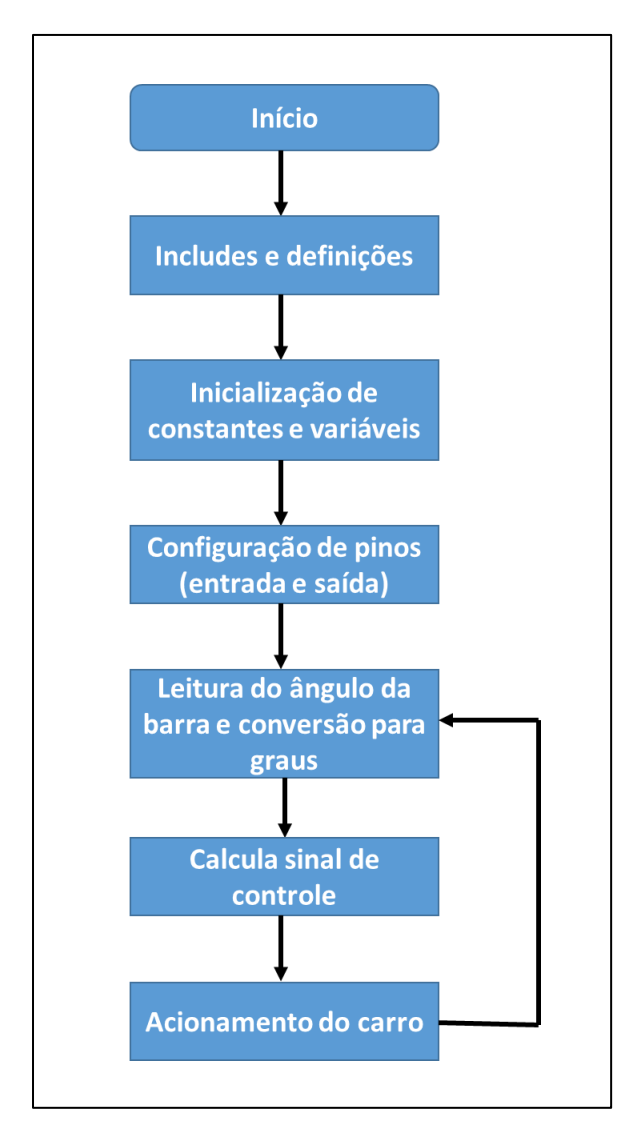

<span id="page-45-0"></span>**Figura 20 – Fluxograma do algoritmo implementado. Fonte: Autoria Própria.**

A verificação da direção de movimento do carro ocorre analisando se o erro é positivo ou negativo, fazendo assim a correspondência com a esquerda e a direita respectivamente.

$$
C(z) = \frac{5,1571(z^2 - 1,024z - 0,3309)}{z^2 - 0,2982z + 0,04749}.
$$
 (29)

A função descrita pela Equação (29) deve ser implementada em forma de código no Arduino, pois ela que vai gerar a ação de controle que atuará para corrigir o erro no sistema. O sistema dinâmico de tempo discreto então será descrito por:

\n
$$
\text{controller} = k * (x[n] + b1 * x[n-1] + b0 * x[n-2]) -
$$
\n $+ (a1 * \text{controller}[n-1]) - (a0 * \text{controller}[n-2]).$ \n

Onde:

 $x[n]$  = valor do ângulo na amostra atual. x[n− 1] = valor do ângulo na amostra passada. x[n− 2] = valor do ângulo duas amostras anteriores. controle $[n - 1]$  = ação de controle passado. controle[n − 2]=ação de controle duas amostras anteriores.  $b0 = 0,3309.$  $b1 = -1,0238$ .  $a0 = 0,0475.$  $a1 = 0,2982$ .

Os valores das constantes existentes na Equação (30) são encontrados com a manipulação da Equação (29).

Como a magnitude do sinal de controle não foi suficiente para tirar o motor da inércia, é preciso transladar este valor de maneira a retirar a zona morta existente. Após ensaios com o motor, foi constatado que para o motor sair da inércia é necessário uma razão cíclica de no mínimo 95 no PWM, então, ocorre uma soma de 95 ao controle encontrado antes de inserir este sinal no driver de acionamento, movimentando a curva de ação do controlador conforme Figura 21.

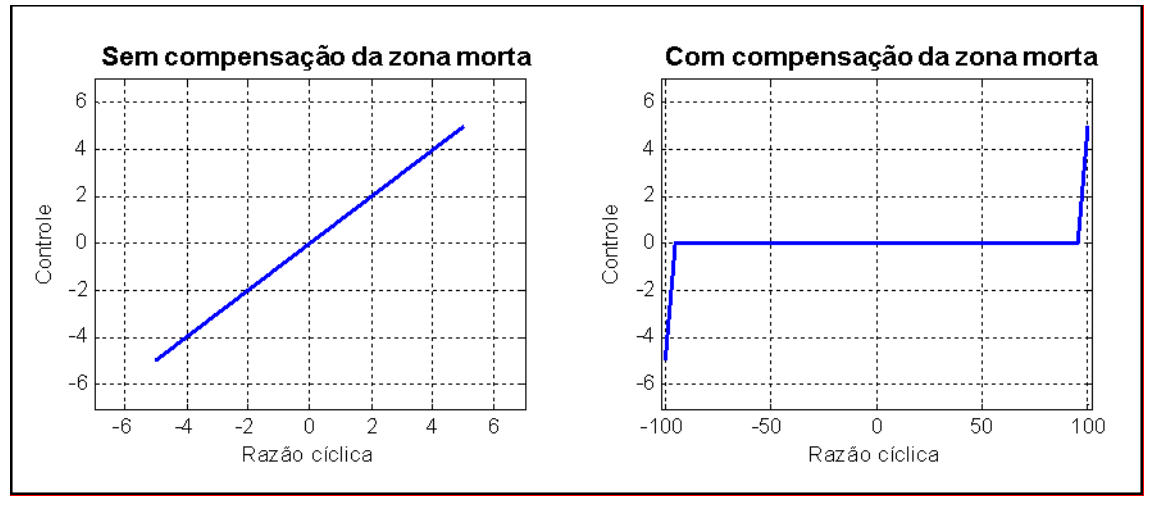

<span id="page-47-0"></span>**Figura 21 – Zona morta PWM. Fonte: Autoria Própria.**

Na programação, apenas é inserida uma soma de 95 com o controle na função que executa o PWM. O código na implementado na íntegra se encontra no Apêndice A.

## <span id="page-48-1"></span>**6 RESULTADOS E DISCUSSÕES**

Com o encerramento da construção mecânica, eletrônica e do algoritmo da planta didática deu-se início às simulações e testes no modelo real.

### <span id="page-48-2"></span>6.1 SIMULAÇÕES

Utilizando a função de transferência e o compensador foi montada a malha de controle para o sistema no software Simulink ®.

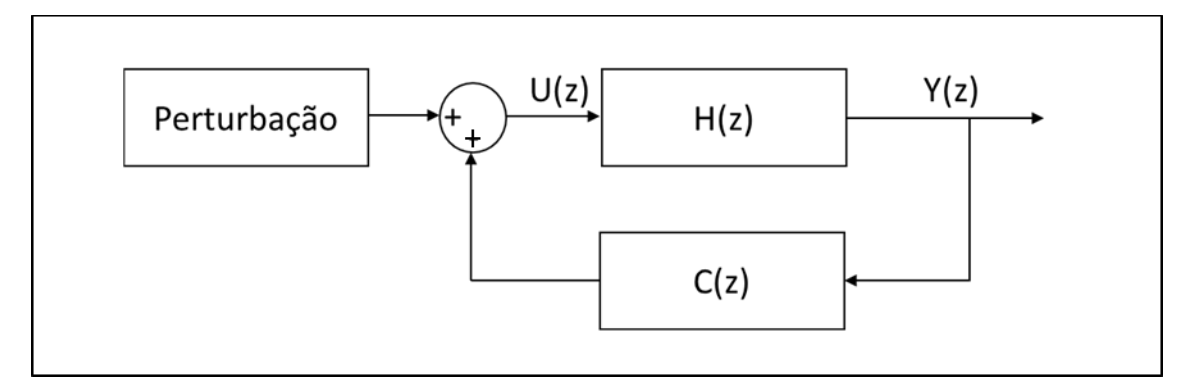

<span id="page-48-0"></span>**Figura 22 – Circuito de controle. Fonte: Autoria Própria.**

O controle implementado foi em malha fechada com realimentação positiva, como ilustra a [Figura 2](#page-48-0)2. O tempo de amostragem é essencial para a realização do controle em tempo discreto pois o sinal de controle deve ser aplicado dentro do tempo de amostragem especificado, ou seja, a saída fica fixa com um valor de controle durante o período em que o controlador está executando sua programação para encontrar a próxima ação de controle, assim que o valor é encontrado a saída se altera, repetindo o processo em cada ciclo. Com o monitoramento da função milis() foi encontrado o tempo de processamento do Arduino como sendo 0,04 segundos.

Para comprovar a efetividade do controle da planta foi inserido no sistema uma perturbação de 0,8 graus e duração de 0,04 segundos, simbolizando o tempo que o Arduino demoraria para processar um desvio da haste na prática, como exemplificado na Figura 23.

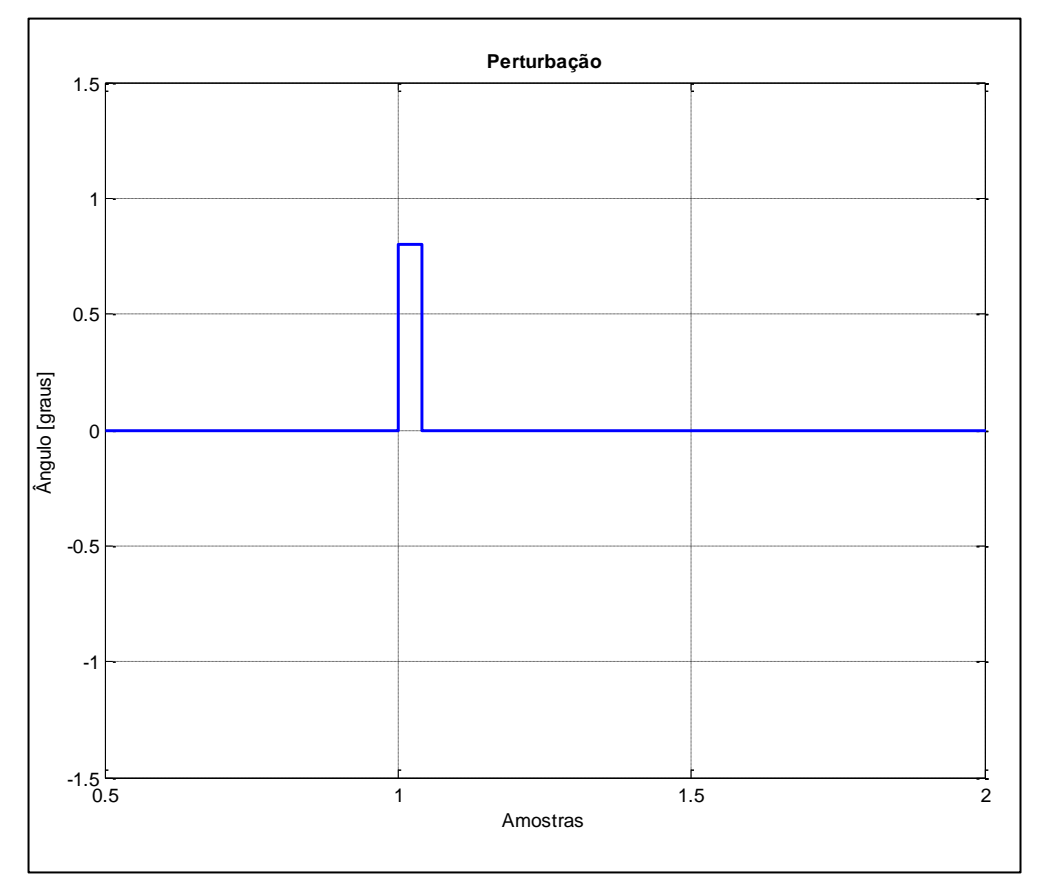

<span id="page-49-0"></span>**Figura 23 – Perturbação inserida no sistema. Fonte: Autoria Própria.**

Para corrigir a perturbação ocorrida no sistema, o compensador age com um sinal de controle sobre a função transferência de modo a mover o carro para compensar o desvio, conforme [Figura 2](#page-50-0)4.

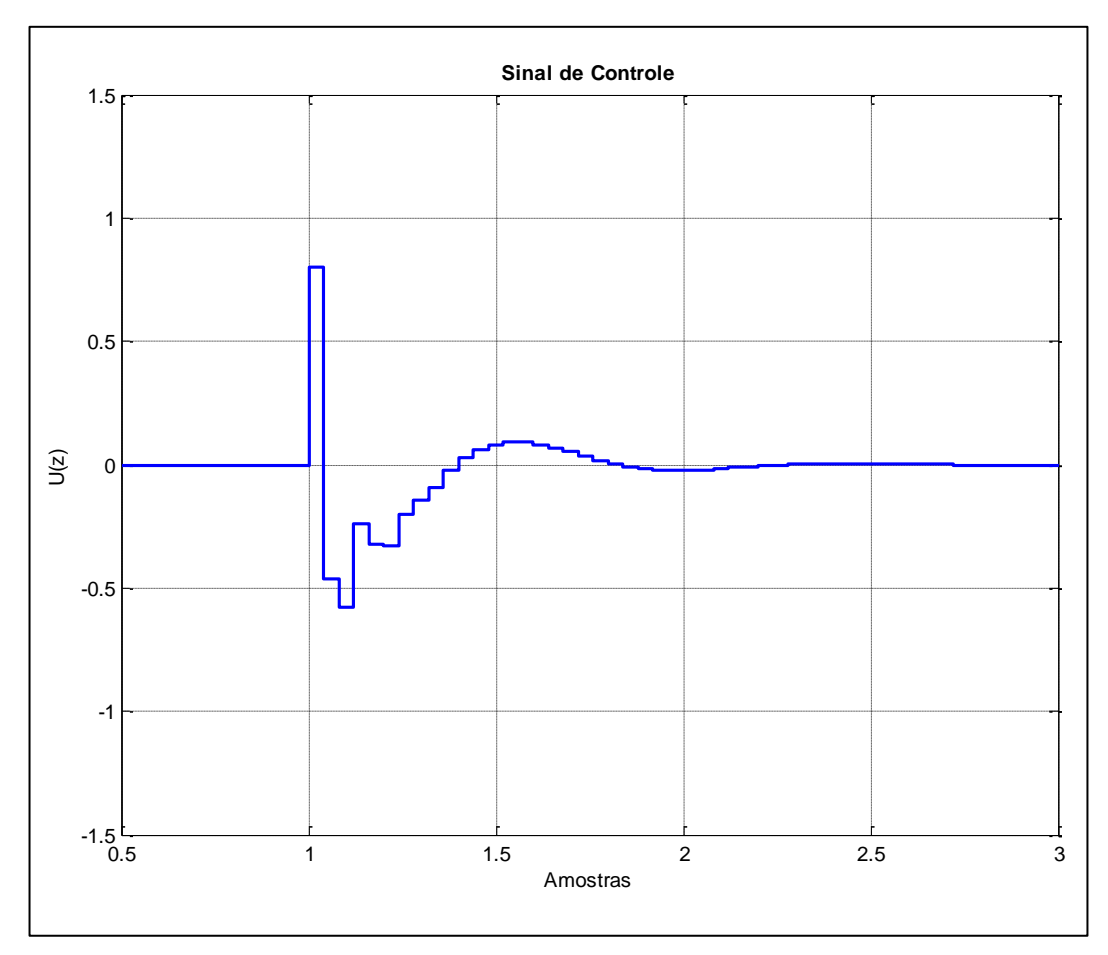

<span id="page-50-0"></span>**Figura 24 – Sinal de controle para correção da perturbação. Fonte: Autoria Própria.**

O sinal de controle corrige a perturbação do sistema fazendo com que a haste se mova ligeiramente para um lado e para o outro e então a saída vai até a referência desejada, que é zero, como constatado na [Figura 2](#page-51-0)5.

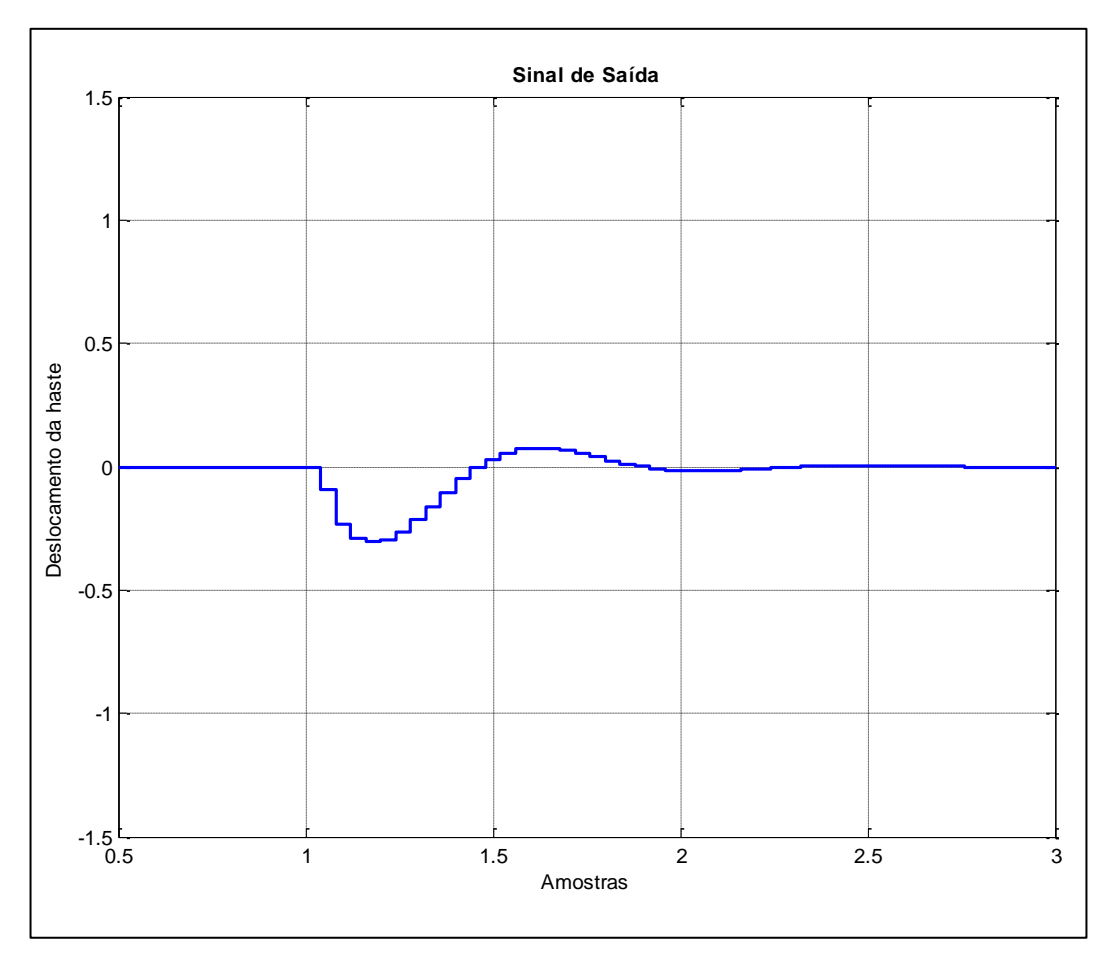

<span id="page-51-0"></span>**Figura 25 – Sinal de saída com a perturbação. Fonte: Autoria Própria.**

Portanto, de acordo com as formas de onda mostradas anteriormente, pode-se constatar que a compensação simulada feita através da alocação de novos polos e zeros ao sistema possui efetividade na correção da perturbação exercida, podendo ser posteriormente embarcada no controlador para fins de constatação na prática.

## <span id="page-51-1"></span>6.2 ENSAIOS NA PLANTA REAL

Com a planta construída, foi possível inicar os testes práticos de funcionamento da planta e efetividade do controle adotado. Inicialmente, posicionouse a haste de madeira na posição vertical e depois de ligar o sistema foi dada uma

perturbação externa (peteleco) de modo a desestabilizar a barra. A magnitude da perturbação já foi mostrada na Figura 23.

Os dados de controle e ângulos foram visualizados através do Monitor Serial da interface de desenvolvimento do Arduino, que como o próprio nome já diz, realiza uma comunicação serial entre o computador e o Arduino, com uma velocidade de 9600 (Figura 26).

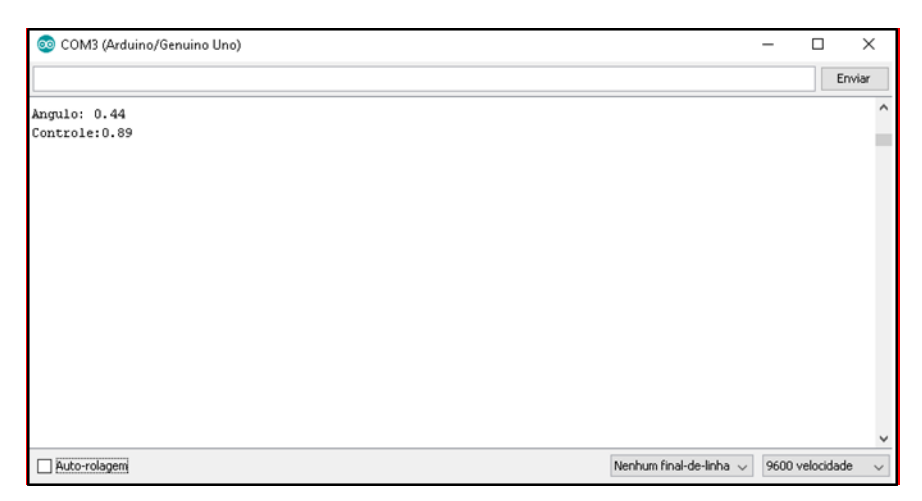

**Figura 26 – Monitor serial Arduino. Fonte: Autoria Própria.**

<span id="page-52-0"></span>Com os dados colhidos em cada amostra dentro de um intervalo de 5 segundos, pode-se plotar os dados no Matlab®, comparando com a simulação, conforme Figura 27.

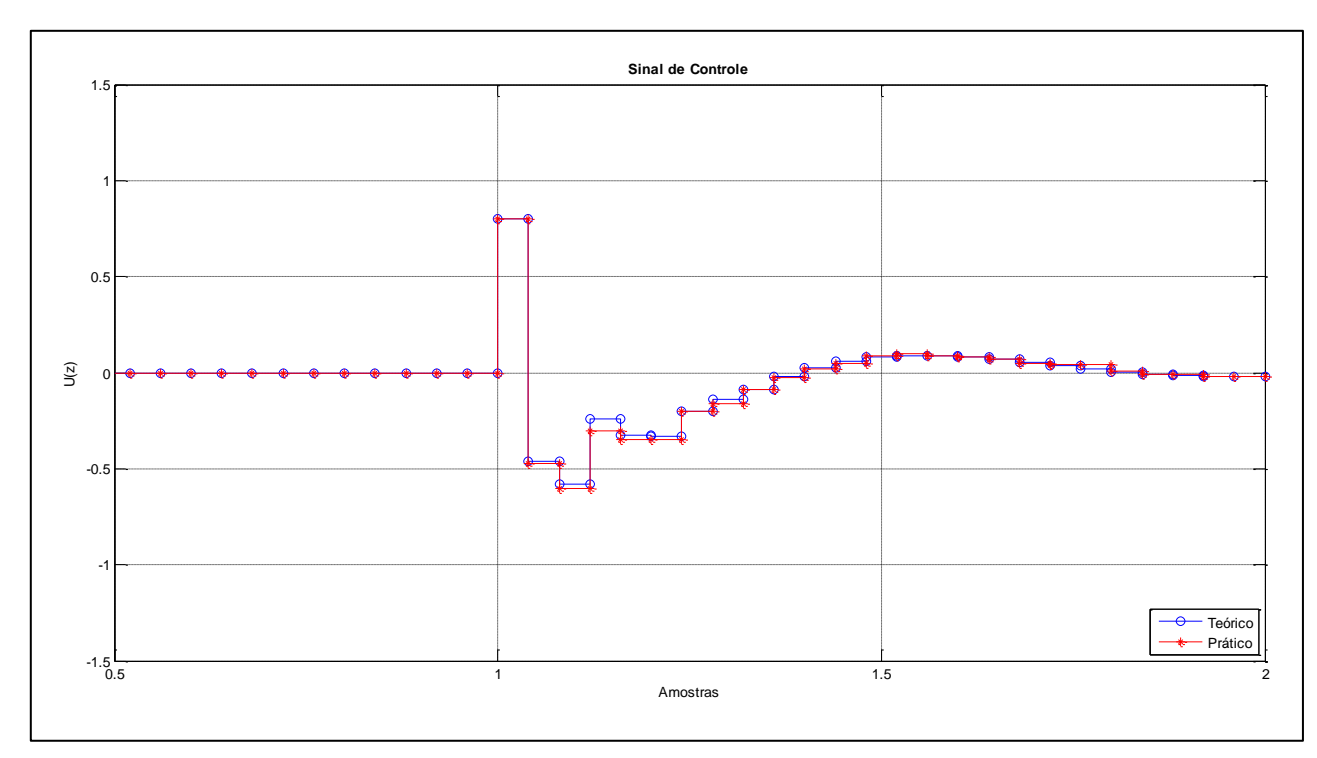

<span id="page-53-0"></span>**Figura 27 – Sinal de controle teórico e prático. Fonte: Autoria Própria.**

O período mostrado na Figura 27 foi encurtado para 2 segundos para uma melhor visualização dos dados, após os 2 segundos a haste fica estabilizada na referência zero. Os marcadores da prática devem ficar dentro dos da teoria, para uma precisão exata, podendo ocorrer algumas variações devido ao tempo de mostrar os dados no monitor serial e a precisão do algoritmo que não possui as mesmas casas decimais que a simulação. Para comprovar a efetividade do controle foi plotada também a forma de onda da saída, como exemplificado na Figura 28.

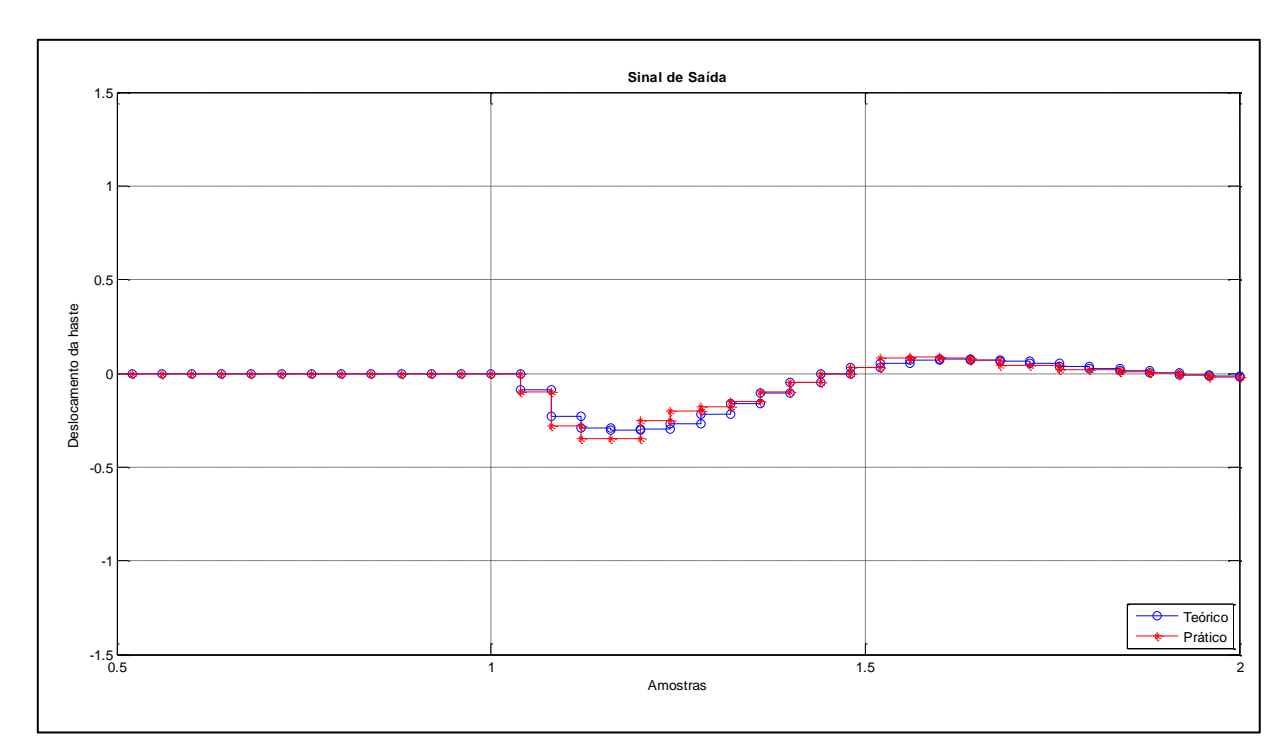

<span id="page-54-0"></span>**Figura 28 – Sinal de saída com a perturbação. Fonte: Autoria Própria.**

O sinal de saída possui pequenas variações com relação a teoria, devido às imprecisões carregadas desde a ação de controle, porém a haste se estabiliza na referência zero depois de aproximadamente 0,8 segundos após a perturbação.

No término da análise, pode-se constatar que o controle digital foi efetivo na correção da perturbação, possuindo algumas variações com relação a teoria mas chegando no resultado esperado.

#### <span id="page-55-0"></span>**7 CONCLUSÕES**

Durante a construção mecânica da planta didática do pêndulo invertido surgiram algumas adversidades, como a fixação do potenciômetro no carro e alguns fios que se soltavam devido à velocidade que o sistema atuava, mas foram sanadas com o decorrer do projeto, tornando-o robusto e útil para a finalidade esperada.

Na parta eletrônica, a dificuldade encontrada foi projetar um driver de acionamento que fizesse o motor atuar corretamente. Inicialmente, foi testada um ponte H composta de transistores, porém não foi efetiva devido a corrente que o motor necessitava, que acabava por fazer os componentes operarem em sua capacidade máxima, aumentando a temperatura e ocasionando falhas. Para suprir os parâmetros exigidos pelo motor CC, foi encontrado na literatura o *driver* de acionamento L298N que aguenta correntes maiores e juntamente com os diodos de rápida recuperação proporcionam a inversão de rotação do motor.

Alguns entraves também foram encontrados na confecção do algoritmo, como na leitura do ângulo da barra, que ao utilizar o conversor A/D juntamente com uma função de proporcionalidade dada pelo Arduino, eram obtidos apenas valores inteiros, tornando a medida muito imprecisa. Para melhorar a resolução, a função de proporcionalidade foi feita manualmente, fazendo com que o valor do ângulo tivesse duas casas decimais. Outro problema foi a existência de uma zona morta no acionamento do motor CC, mas deslocando os valores de controle para uma faixa em que o motor pudesse funcionar o sistema atuou corretamente.

O controle por compensação foi efetivo na correção de perturbações inseridas na planta, pois tanto na teoria como na prática o sistema conseguiu voltar à referência. Os gráficos da prática se assemelham muito com os teóricos, as pequenas variações se devem ao processamento do Arduino que foi ligeiramente comprometido por coletar os valores através do monitor serial, além da quantidade de casas decimais utilizadas nas equações, que são bem menores comparadas às usadas nas simulações do Matlab ®.

Ao final, foi possível perceber que o trabalho feito foi muito além de um controle digital para uma planta didática de um pêndulo invertido, ele proporcionou uma integralização de disciplinas, aumentando conhecimentos em novas áreas e mostrando que projetos implementados na prática possuem fatores que na teoria não

aparecem, como limitações físicas, eletrônicas e computacionais, que devem ser levadas em consideração. Os resultados obtidos foram satisfatórios e propiciou que novos alunos possam aproveitar desta ferramenta para agregar mais em suas formações.

Algumas sugestões para trabalhos futuros são:

- Implementar outros tipos de controle digitais;
- Desenvolver um algoritmo de controle de posição do carro, bastando adicionar na parte física um módulo ultrassonico;
- Desenvolver uma interface computacional que exiba gráficos dos dados obtidos na prática.

# **REFERÊNCIAS**

<span id="page-57-0"></span>AGUIAR, Jéssica B. N.; SERRA, Ginalber L. de O. Projeto de Controle PID por Alocação de Pólos para Sistemas Dinâmicos com Atraso Puro de Tempo. **Proceeding Series of the Brasilian Society of Computational and Applied Mathematics**, vol 4, n. 1. 2016.

AGUIRRE, Luis A. **Introdução à identificação de sistemas:** técnicas lineares e não lineares aplicadas a sistemas reais. 3. ed. Belo Horizonte: UFMG, 2007.

ALTAF, Kashif; AKHTAR, Adeel; SAEED-UR-REHMAN; IQBAL, Javaid. **Design, implementation and real-time digital control of a car-mounted inverted pendulum using Atmel AVR Microcontroller.** International Conference on Signal Processing, Robotics and Automation, 2007.

ARAUJO, Eudes G. **Análise de controle de força usando servomecanismo eletropneumático**. 2015. 89 f. Dissertação (Mestrado em Engenharia Mecânica) – Universidade Federal da Paraíba, João Pessoa, 2015.

BERTACHI, Arthur H. **Controle de servomecanismo utilizando microcontrolador PIC.** 2011. 103f. Trabalho de conclusão de curso (Graduação) – Curso superior em Engenharia Industrial Elétrica. Universidade Tecnológica Federal do Paraná, Cornélio Procópio, 2011.

CAVAZZANA, Erlon; FILHO, José D.; SOUZA, Ernandes M. R. de; Construção de uma plataforma didática para estudo da técnica de controle gain schedulling utilizando um escalonador mecânico de ganhos. **Congresso Brasileiro de Educação em Engenharia**, Blumenal, 2011.

DORF, Richard C.; BISHOP, Robert H. **Sistemas de Controle Modernos**. 12. ed. Rio de Janeiro: LTC, 2013.

FERIGOLLO, Paulo S.; NETO, Antonio R. Desenvolvimento de protótipo didático de tacogeração utilizando Arduino e Matlab para ensino de controle automático. **Revista Técnico Científica do CREA-PR**, p1-16, ago. 2016.

FRANKLIN, Gene F.; POWELL, J. D.; WORKMAN, Michael L. **Digital control of dynamic systems.** 3. ed. Half Moon Bay: Elis-Kagle Press, 2006.

GOLNARAGHI, Farid; KUO, Benjamin C. **Sistemas de Controle Automatico.** 9. ed. Rio de Janeiro: LTC, 2012.

HIBBELER, Russell C. **Mecânica para engenharia.** 10. ed. São Paulo: Prentice-Hall, 2005.

MACHADO, Ariel G. **Sistemas em tempo real:** controle de pêndulo invertido. 2006. 68f. Dissertação (Mestrado em Engenharia Elétrica) – Faculdade de Engenharia, Universidade do Porto, Porto, 2006.

MICROELETRONICS, S. **Data Sheet - L298N Dual Full Bridge Driver**. 2000. Disponível em: <http://www.datasheetcatalog.org/datasheet/stmicroelectronics/1773.pdf>.

NISE, Norman S. **Engenharia de sistemas de controle.** 6 ed. Rio de Janeiro: LTC, 2013.

OGATA, Katsuhiko. **Discrete-Time Control System.** 2. ed. New Jersey: Prentice Hall, 1995.

OGATA, Katsuhiko. **Engenharia de controle moderno.** 5. ed. São Paulo: Pearson Prentice Hall, 2010.

OPPENHEIM, Alan V.; SACHAFER, Ronald W. **Discrete-time signal processing.** 3. Ed. Upper Saddle River: Prentice-Hall, 2010.

RIBEIRO, Ricardo. **Implementação de um sistema de controle de um pêndulo invertido**. 2007. 85 f. Dissertação (Mestrado em Engenharia Eletrica) - Faculdade de Engenharia, Universidade Federal de Itajuba, Itajuba, 2007.

ROCHA, Ronilson; FILHO, Luiz de S. M.; PRADO, Ricardo S.; SOPRANI, Luciano R. Proposta de planta piloto: controle de vazão e temperatura de líquidos. **Congresso Brasileiro de Ensino de Engenharia.** Brasília, set. 2004.

ROMANI, Carlos A.; PAIM, Paulo F.; GALAFASSI, Cristiano; VARGAS, Rogério R. de. Controle de acesso embarcado. **Anais do VII Salão Internacional de Ensino, Pesquisa e Extensão da Universidade Federal do Pampa**, 2015.

SHEN, B.H; HSU, G. L; TSAI, M. C; HSIEH, M. F; WU, M. C; CHIANG, C. R. Synchronous Control of the Parallel Dual Inverted Pendulum System Driven by Linear Servomotors. **IEEE International Conference on Mechatronics**, 2005.

SILVA, Edilson A. da. **Construção, Modelagem e Controle de um Pêndulo Invertido com CLP e software SCADA.** 2013. 77f. Dissertação (Mestrado em Engenharia Elétrica) – Universidade Estadual Paulista, Júlio de Mesquita Filho, Ilha Solteira, 2013.

SILVEIRA, Paulo R. da; SANTOS, Winderson E. **Automação e controle discreto.** 4 ed. São Paulo: Érica, 2002.

<span id="page-60-0"></span>**APÊNDICE A – Algoritmo implementado no Arduino**

O código implementado no Arduino pode ser visto a seguir:

// Inclusão de bibliotecas. #include <Ultrasonic.h> #define echoPin 8 #define trigPin 12 Ultrasonic ultrasonic(12,8); int ENA=5; // pino de pwm int IN1=2; //porta digital int IN2=3; //porta digital //Declaração de variaveis const int PinoPotenciometro = 0; double ValorPot = 0; double  $ang = 0$ ; double angpas = 0; double angrepas = 0; double  $a0 = 0.0475$ ; double  $a1 = 0.2982$ ; double  $b0 = 0.3309$ ; double b1 = -1.0238; double  $k = (0.83583*6.17)$ ; double erropassado = 0; double  $error = 0$ ; double controle = 0; double controlepas = 0; double controlerepas = 0; long lastprocess = 0; int setpoint = 0; //valor de referência float verro[105]; float vcontrole[105]; float vtempo[105]; int  $i = 1$ ; float tacumulado = 0; // Executado na inicialização do Arduino void setup(){ Serial.begin(9600); // inicializa a comunicação serial para Debug

```
//Definição de pinos
   pinMode(trigPin, OUTPUT); 
   pinMode(echoPin, INPUT); 
   pinMode(ENA,OUTPUT);
   pinMode(IN1,OUTPUT);
   pinMode(IN2,OUTPUT);
} 
  // Loop pincipal do Arduino 
void loop(){ 
  //medindo o ângulo
   ValorPot = analogRead(PinoPotenciometro);
   ang = (360*ValorPot)/1023; 
   //calculando o erro
   erropassado = erro;
  error = setpoint + (ang - 90); //ação de controle
  controle = (k*(ang-90) + (b1*(angpas-90)) + (b0*(angrepas-90)))-(a1*controlepas)-
(a0*controlerepas);
  // saida do controle
  if (controle == 0){
     digitalWrite(IN1,LOW); 
     digitalWrite(IN2,LOW);//
     digitalWrite(ENA, LOW);
   }
  if (controle < 0){
     digitalWrite(IN1,LOW); 
     digitalWrite(IN2,HIGH);
     analogWrite (ENA, -controle + 95); //compensando a zona morta
   }
  if (controle > 0){
    digitalWrite(IN1,HIGH); 
    digitalWrite(IN2,LOW);
    analogWrite (ENA, controle + 95);//compensando a zona morta
   }
   //atualizando as variáveis 
    angpas = ang;
    angrepas = angpas;
```

```
 controlepas = controle;
    controlerepas = controlepas;
//visualização no monitor serial
    Serial.print( "Angulo:" );
     Serial.println (ang); 
     Serial.print( "Controle:" );
     Serial.println(controle); 
     Serial.print("\n");
}
```
63

<span id="page-64-0"></span>**ANEXO A – Diagrama de blocos interno do L298N**

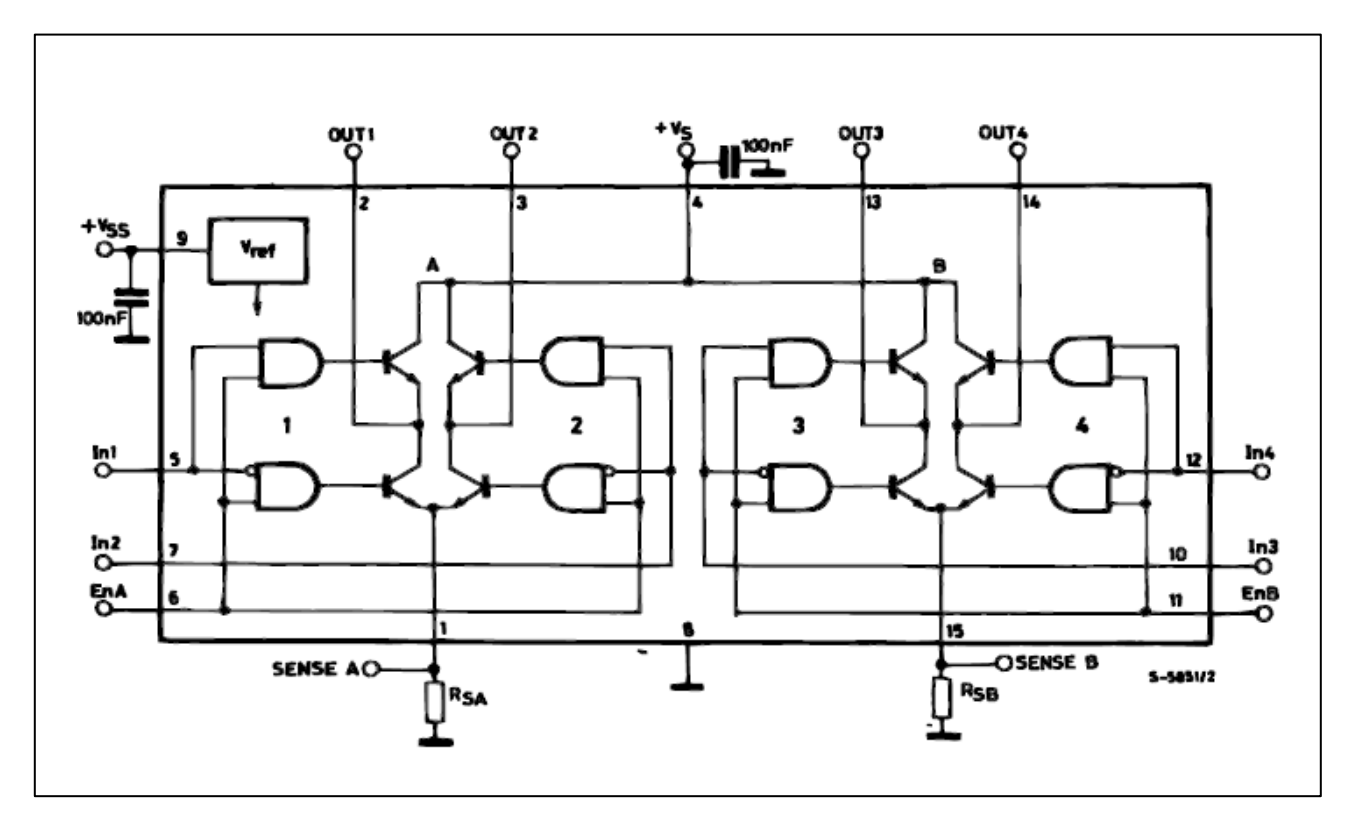

<span id="page-65-0"></span>**Figura 29 – Diagrama de blocos interno do L298. Fonte: Microeletronics (2000).**